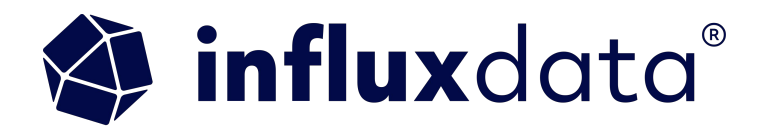

## **A 101 in time series analytics with Apache Arrow, Pandas and Parquet**

Zoe Steinkamp

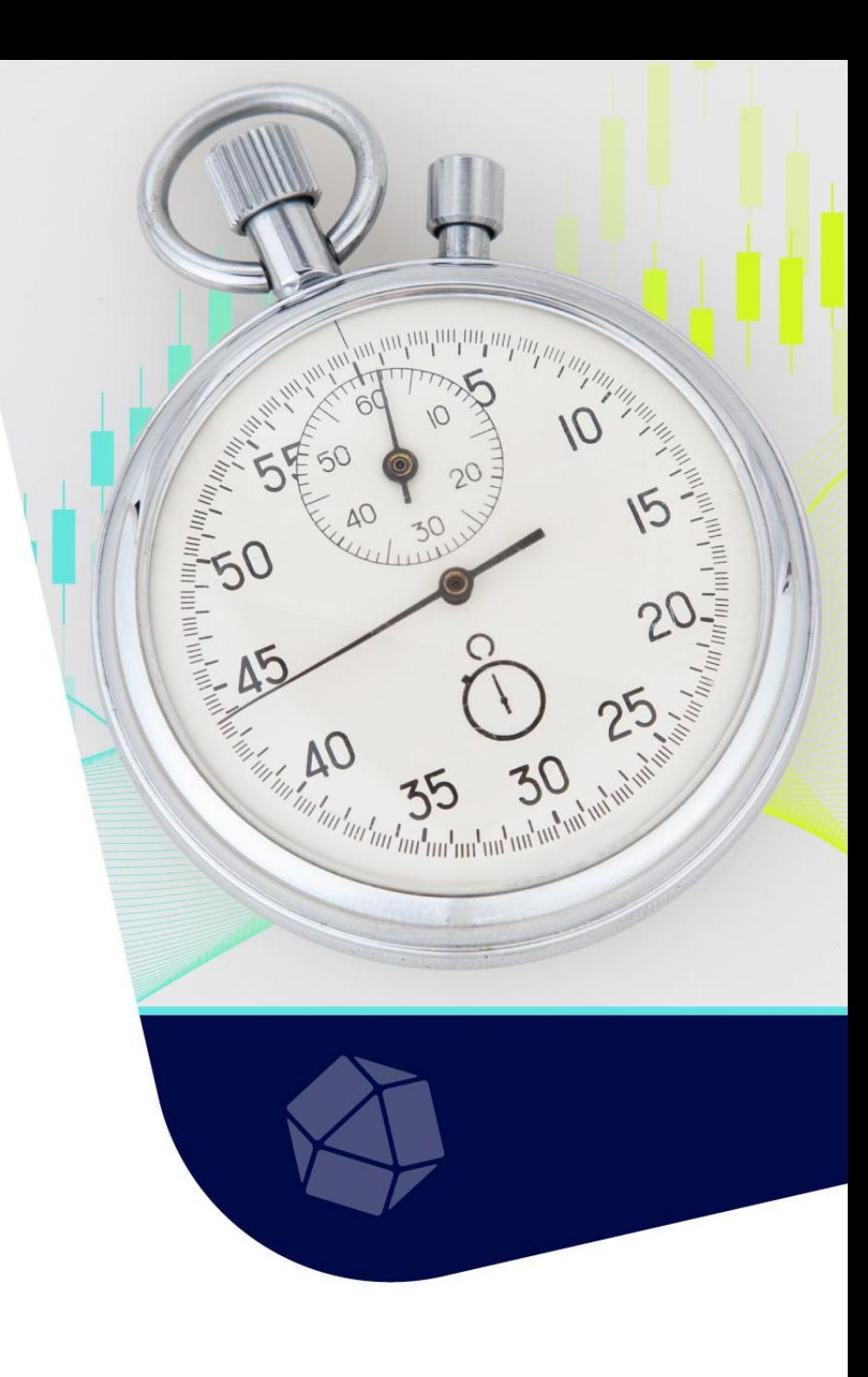

#### Zoe Steinkamp Developer Advocate - InfluxData

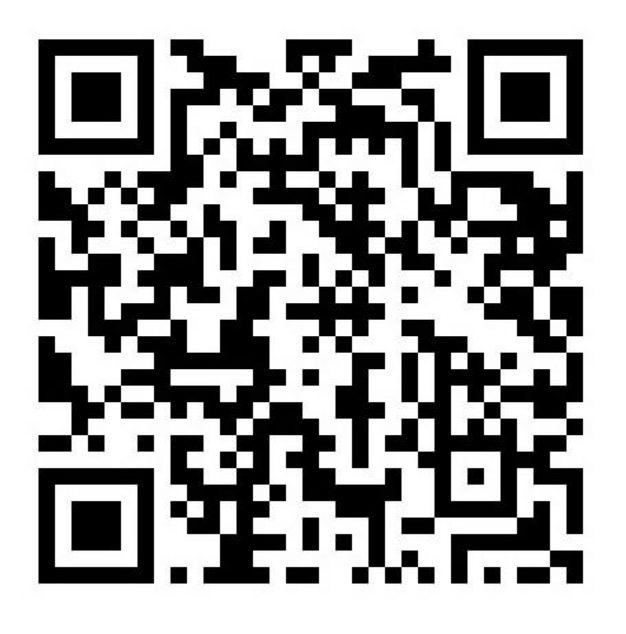

**LinkedIn**

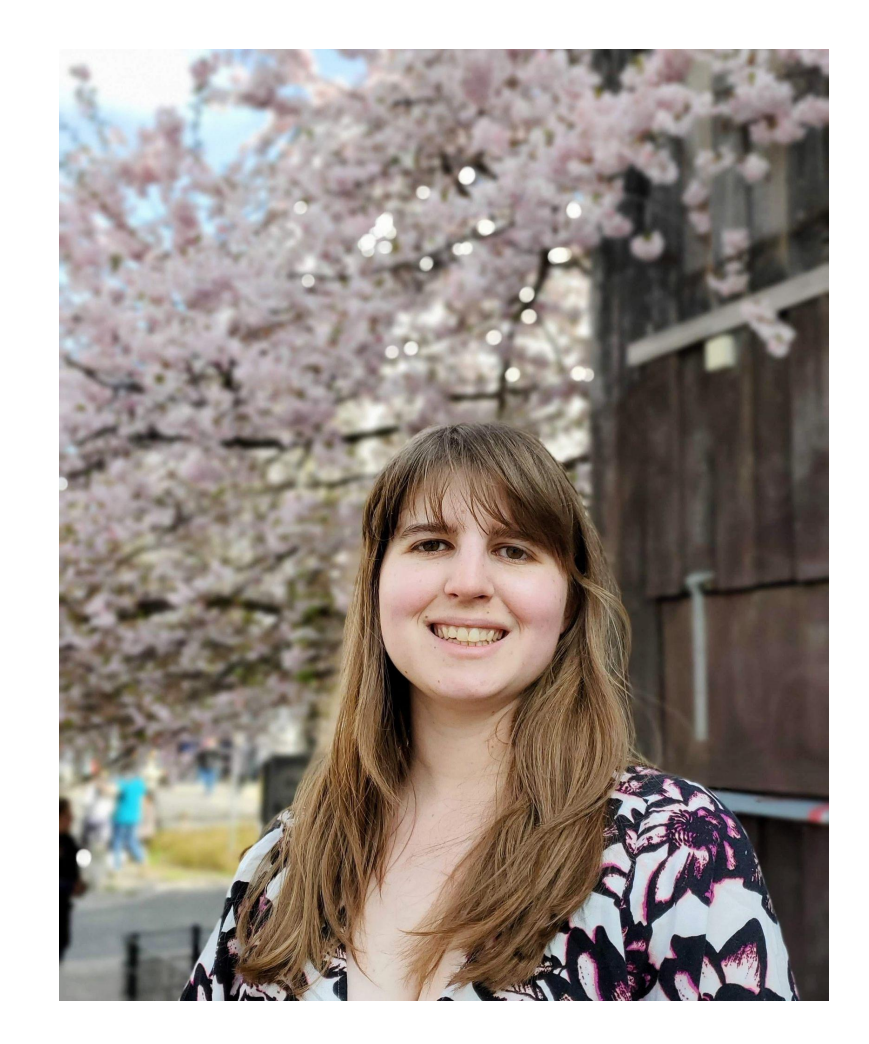

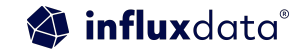

# **Agenda**

- Why a time series database is important
- Tools to know
- What is apache parquet and apache arrow
- Apache arrow example
- Leveraging pandas for analytics
- Examples
	- Autocorrelation, Anomaly Detection, Forecasting
- Resources

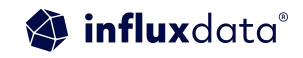

## **Audience Questions**

Have you worked with time series data? Have you worked with a time series database?

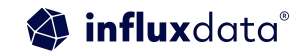

## Why a time series database is important

### Types of time series data

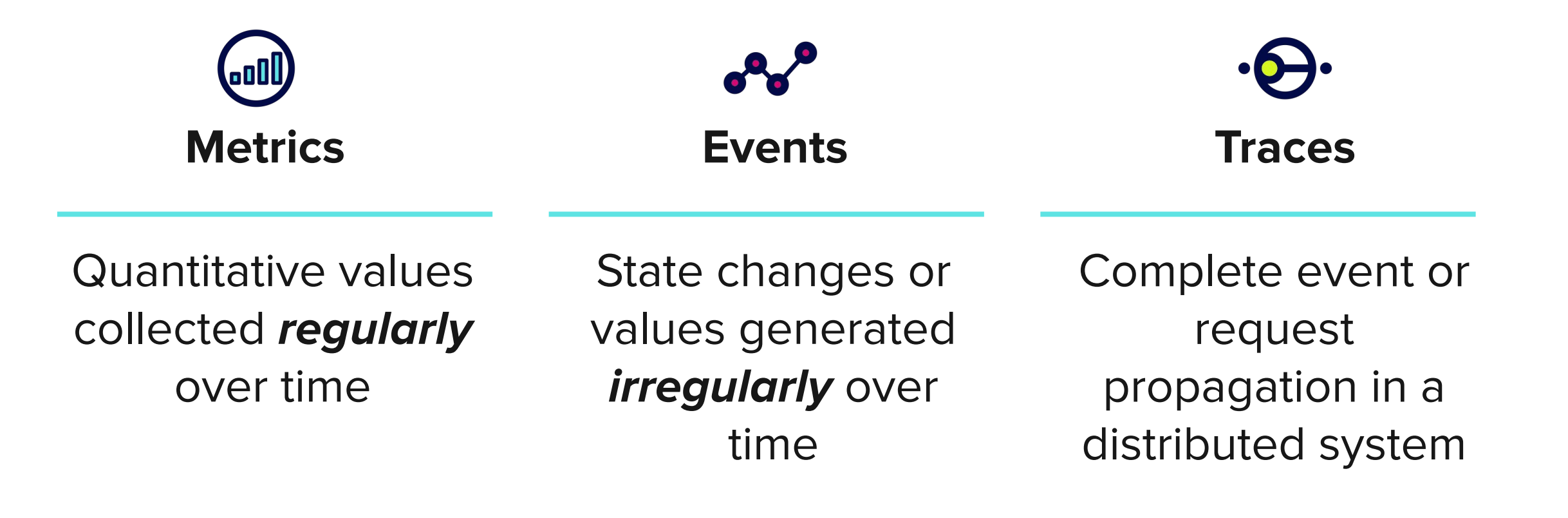

### Rise of time series as a category

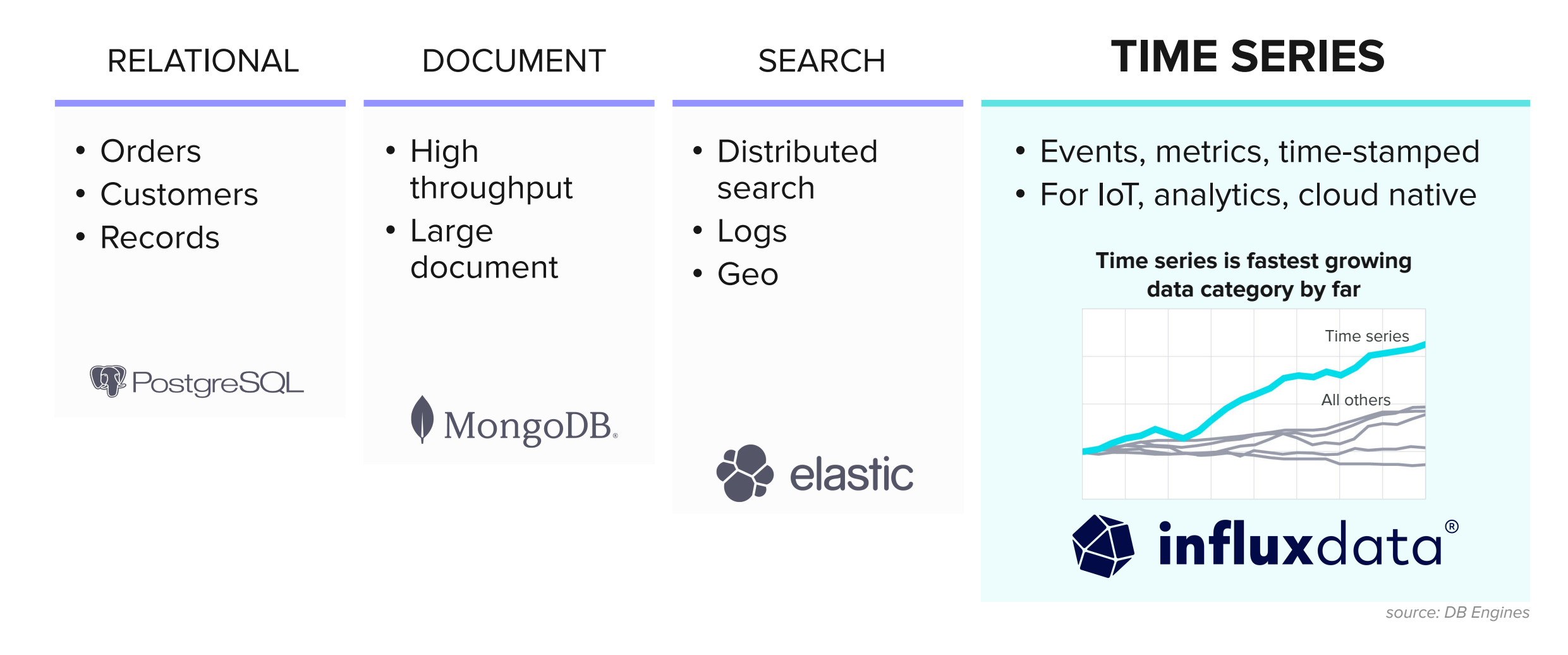

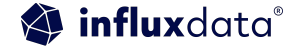

### Typical Architecture & Deployment

#### **InfluxDB Platform**

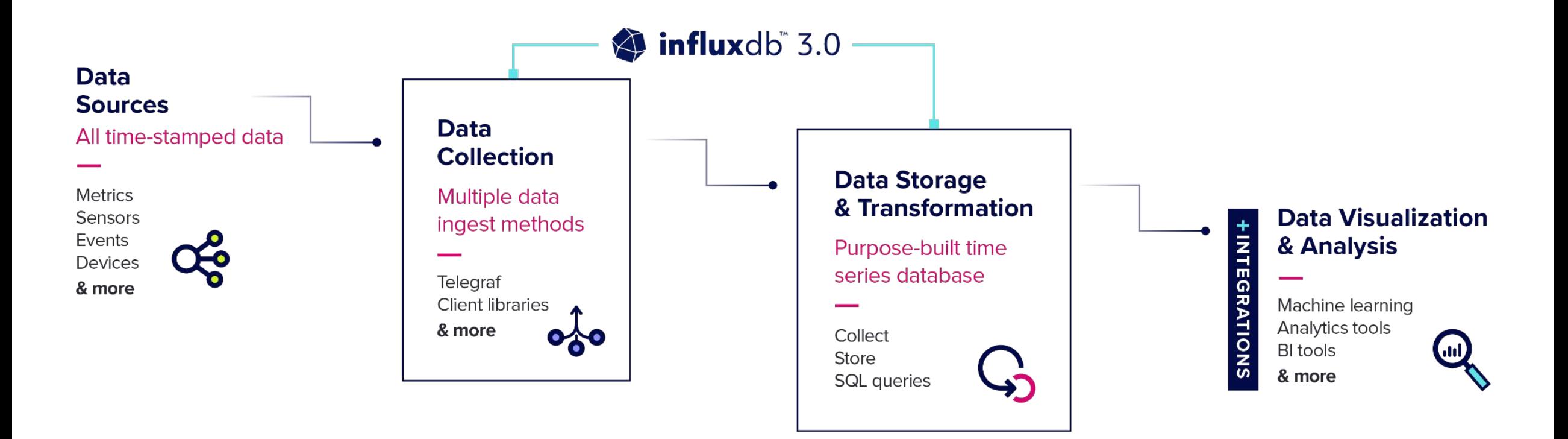

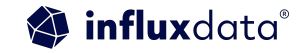

## Tools to know

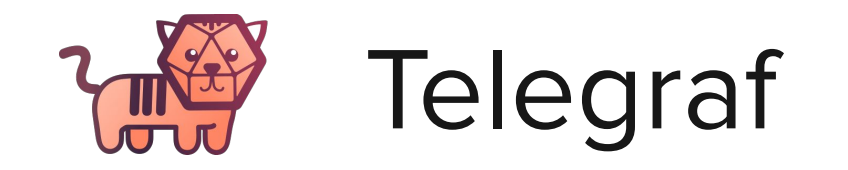

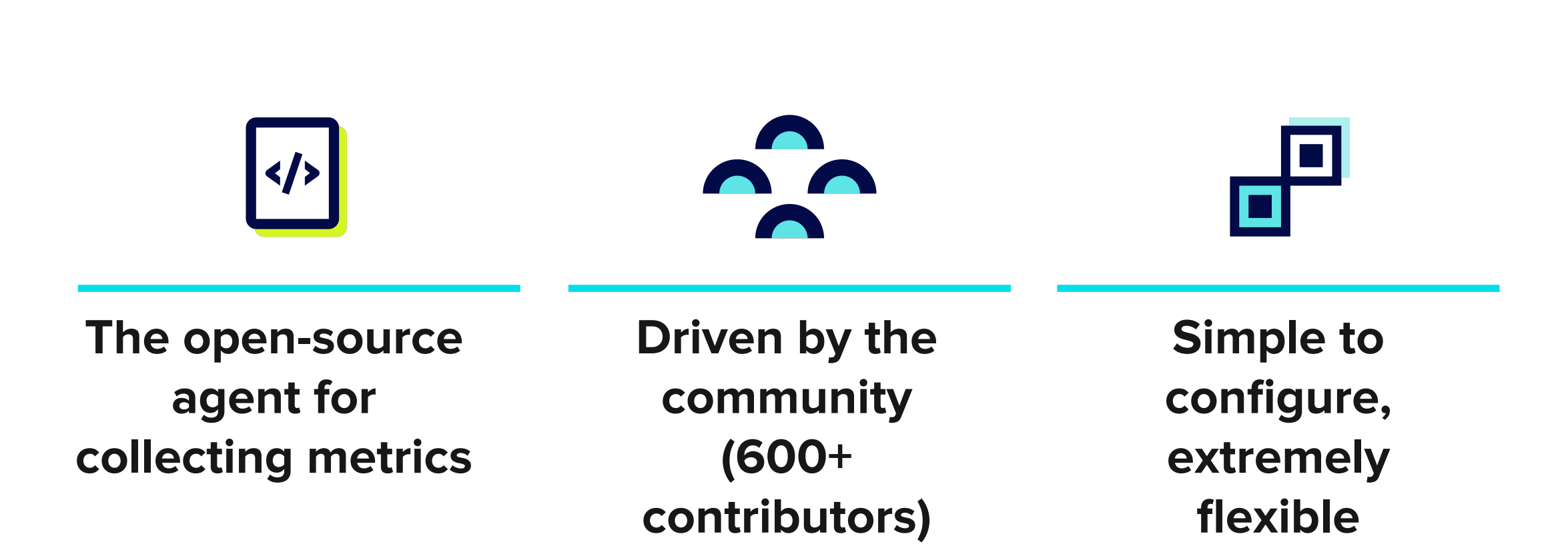

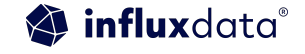

## Categories of Telegraf Plugins

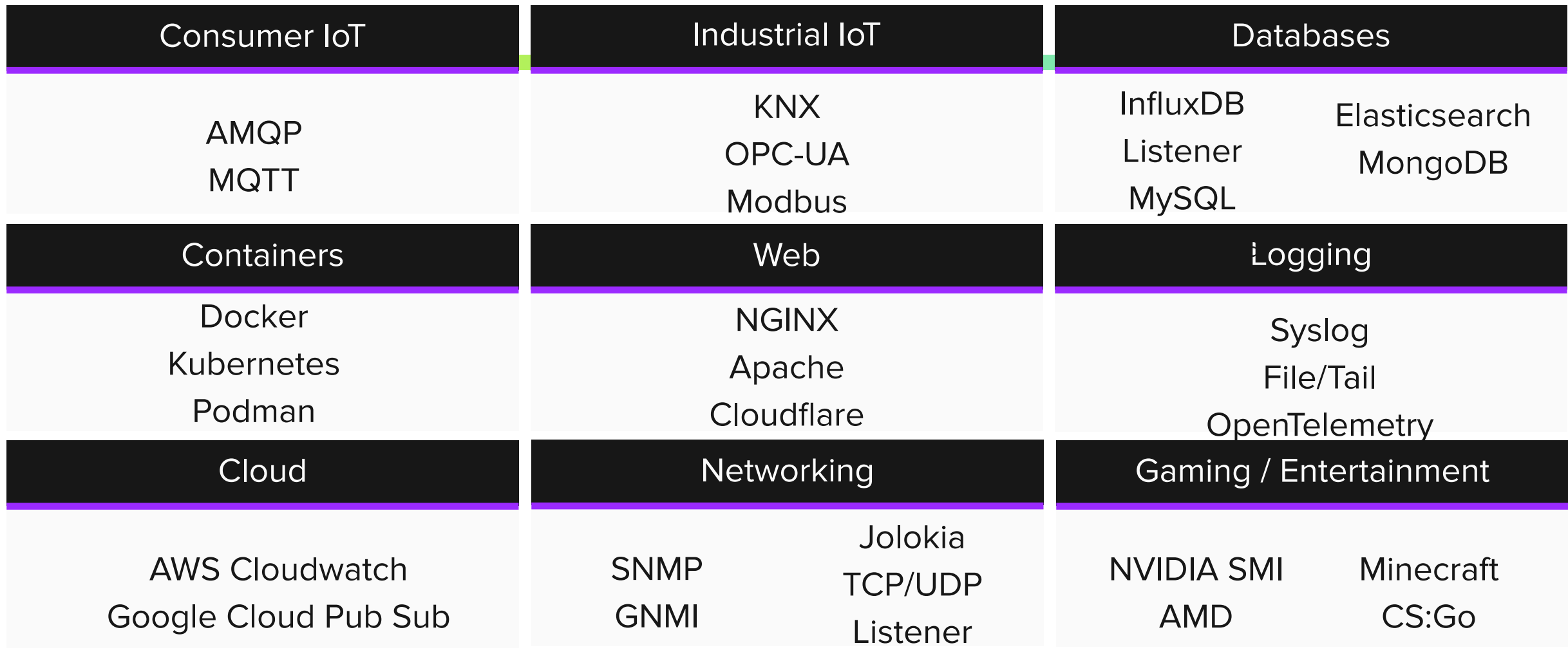

## SQL Aggregate Functions

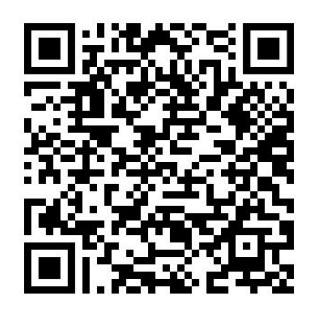

- General aggregate functions
- Statistical aggregate functions

- array\_agg
- avg
- $\bullet$  count
- $\bullet$  max
- mean
- median
- $\bullet$  min
- $\cdot$  sum
- corr
- covar
- covar\_pop
- covar\_samp
- · stddev
- stddev\_pop
- stddev\_samp
- var
- var\_pop
- var\_samp
- Approximate aggregate functions
	- approx\_distinct
	- approx\_median
	- approx\_percentile\_cont
	- approx\_percentile\_cont\_with\_weight

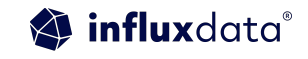

### Open Source tools

#### Pandas -

Python library used for data manipulation. It is common for other tools to expect a pandas dataframe data format.

#### ADTK -

13 | © Copyright 2023, InfluxData 2022, InfluxData Python package for rule-based anomaly detection in time-series data. ADTK is geared toward industrial IoT use cases.

TensorFlow -

machine learning and artificial intelligence platform. Data scientists use TensorFlow to build and train models using Python or JavaScript.

#### Prophet -

Python library for forecasting. It fits the forecasting problem with a curve-fitting exercise or creating a mathematical model.

## What is apache parquet and apache arrow

### Apache Parquet…

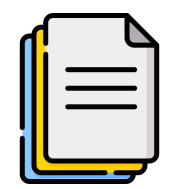

"Apache Parquet is an open source, column-oriented data file format designed for efficient data storage and retrieval."

#### **The benefits**

- **•** Minimize disk usage while **Parquet?** storing gigabytes of data
- **Efficient retrieval and** deserialization of large amounts of columnar data

**What is the difference between Apache Arrow and Apache**

- Not a runtime in-memory format
- Parquet data cannot be directly operated on but must be decoded in large chunks

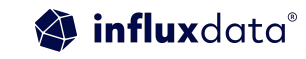

### Comparison

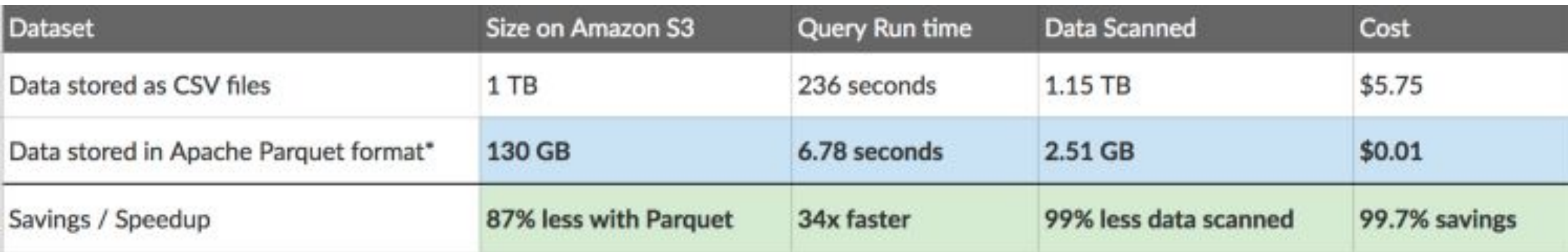

### Apache Arrow is…

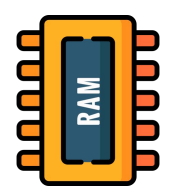

"Apache Arrow is a framework for defining in-memory columnar data that every processing engine can use."

- Language-agnostic standard for columnar memory
- Efficient for running large analytical workloads on modern CPU and GPU architectures.
- It supports s a range of **programming languages including C++, Java, Python, and R.**

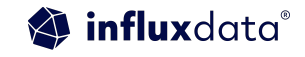

### The problems

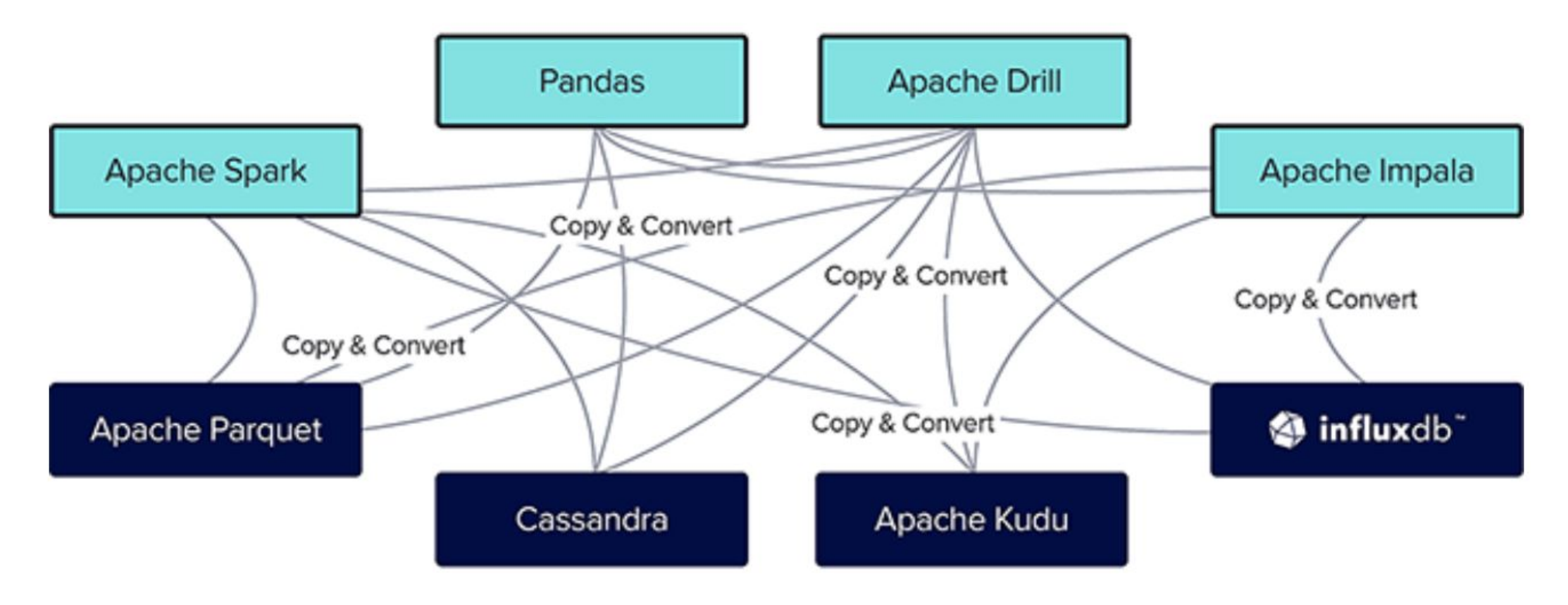

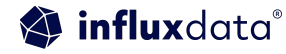

### The solution

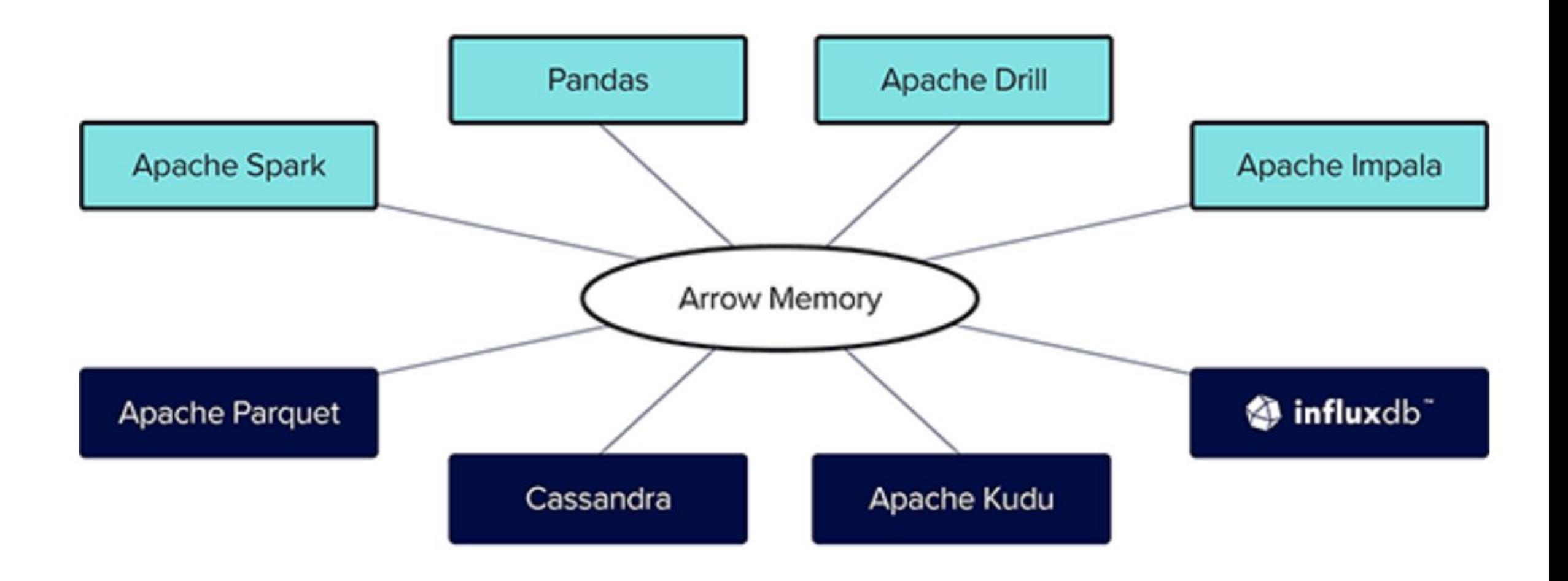

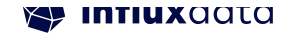

### Apache Arrow is…

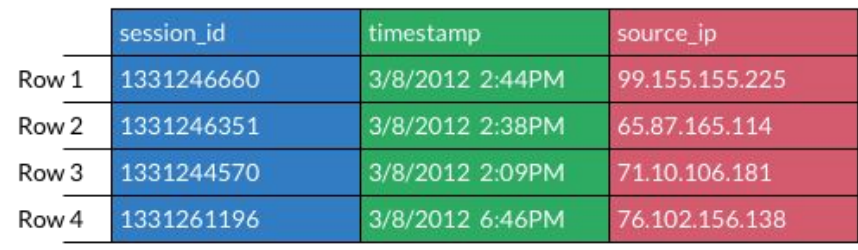

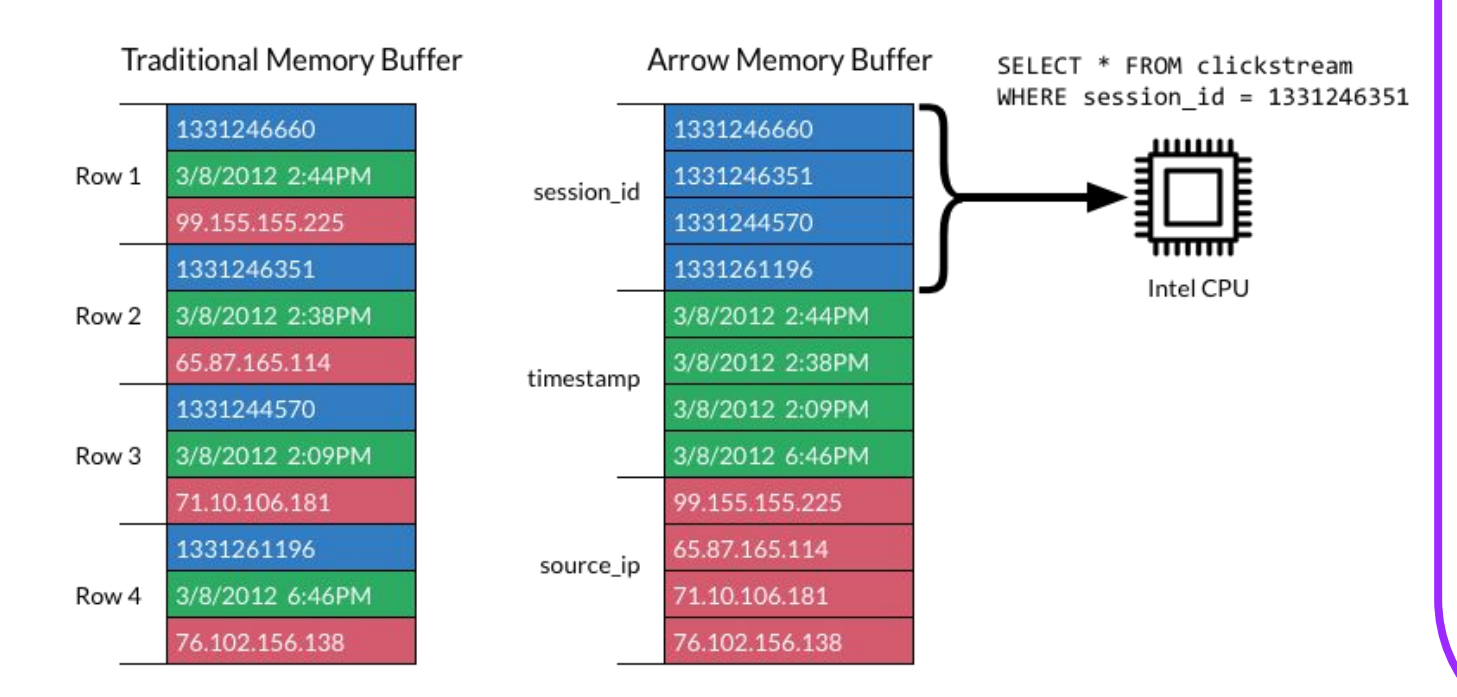

The Apache Arrow format allows computational routines and execution engines to maximize their efficiency when scanning and iterating large chunks of data. In particular, the contiguous columnar layout enables vectorization using the latest SIMD (Single Instruction, Multiple Data) operations included in modern processors.

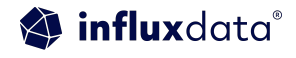

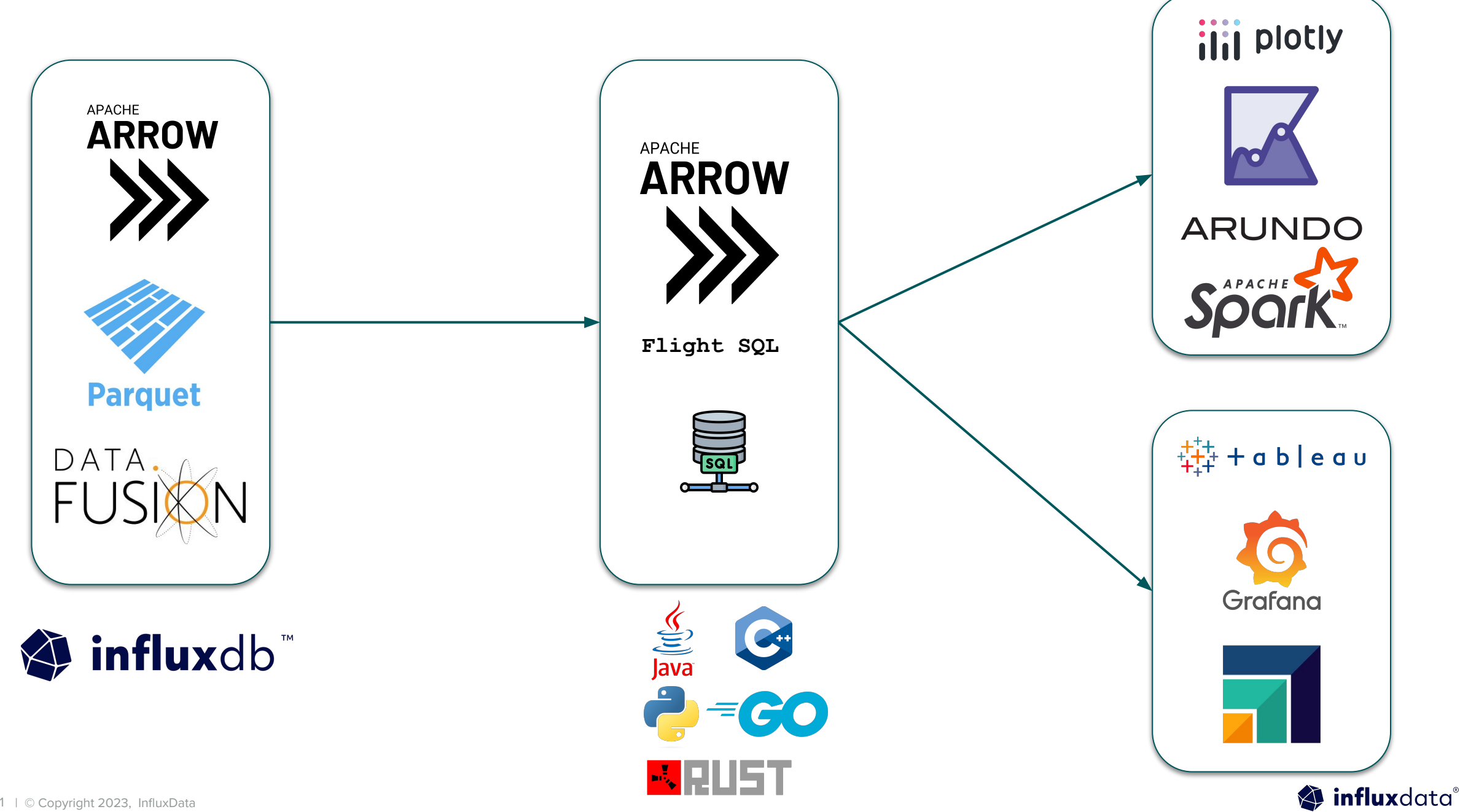

## Flight vs Flight SQL

#### **Flight**

- Accepts a ticket that is implementation specific
- Query language agnostic
- Returns arrow results

#### **FlightSQL**

- A superset of the Flight API
- SQL specific
- Designed for ORMs and UI builders
- Implementation agnostic

#### What should I use in my Code?

Largely a matter of taste, but Flight supports InfluxQL

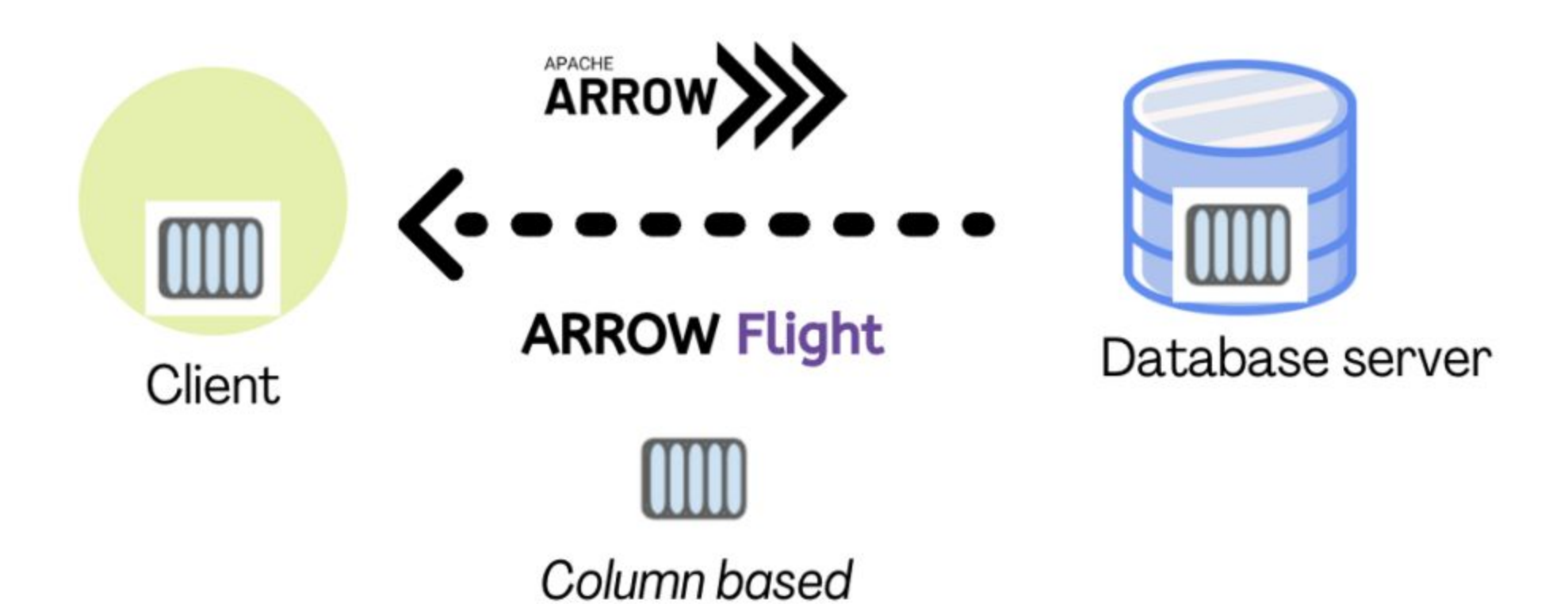

No serialization or deserialization costs – Since Arrow data is sent directly, there is no need to serialize or deserialize the data, and no need to make an extra copy of the data.

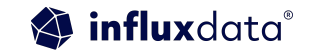

## Finally Apache Arrow Flight SQL

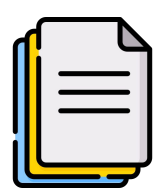

"A new client-server protocol developed by the Apache Arrow community for interacting with SQL databases that makes use of the Arrow in-memory columnar format"

#### **What is Arrow Flight?**

- High-volume transfers of columnar data
- Good for distributed computing and analytics

#### **Arrow Flight SQL?**

- Provides a SQL interface for Arrow Flight
- Query execution
- Returns columnar format

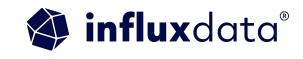

# Experiment with 11M records %%time import pandas as pd  $df$  pandas = pd.read\_csv('csv\_pandas.csv')

CPU times: user 24.3 s, sys: 8.92 s, total: 33.2 s Wall time: 35.5 s

```
%%time
import pyarrow as pa
from pyarrow import csv
df_{arrow} = \text{csv.read_csv('csv_pandas.csv')}
```

```
# CPU times: user 8.41 s, sys: 2.93 s, total: 11.3 s
# Wall time: 2.31 s
```
To understand the performance differences, let's try reading a CSV file with 11 million records and compare Pandas CSV reader (default engine) with PyArrow's.

PyArrow does it 15x faster with Arrow's in-memory columnar format!

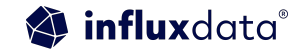

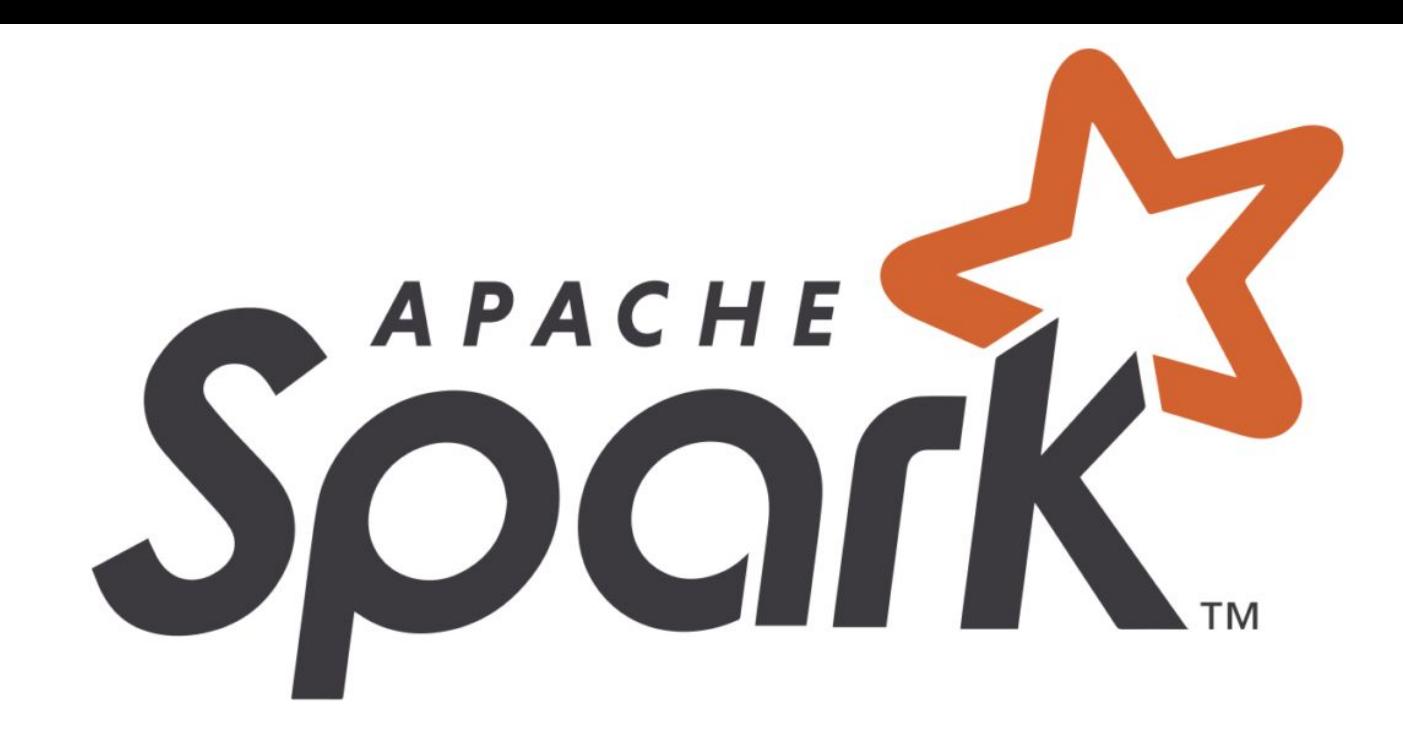

Prior to Arrow, the conversion from Spark DataFrames to Pandas was a very inefficient process since we had to go through the costly process of serialization and deserialization. With Arrow as the in-memory format, PySpark achieved two advantages. There is no need to serialize or deserialize the rows When Python receives the Arrow data, PyArrow will create a data frame from the entire chunk of data at once instead of doing it for individual values

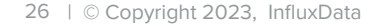

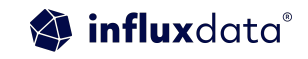

## Apache arrow example

### Creating an Arrow table…

**import pyarrow as pa**

```
# Create a array from a list of values
animal = pa.array(["sheep", "cows", 
"horses", "foxes"], type=pa.string())
count = pa.array([12, 5, 2, 1], 
type=pa.int8())
year = pa.array([2022, 2022, 2022, 
2022], type=pa.int16())
```

```
# Create a table from the arrays
table = pa.Table.from_arrays([animal, 
count, year], names=['animal','count', 
'year'])
print(table)
```
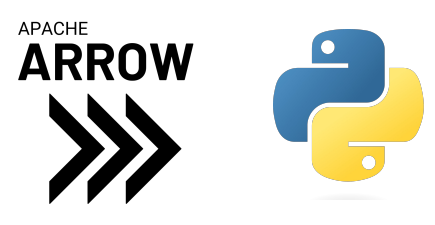

```
pyarrow.Table
animal: string
count: int8
year: int16
----
animal: 
[["sheep","cows","hors
es","foxes"]]
count: [[12,5,2,1]]
year: 
[[2022,2022,2022,2022]
]
```
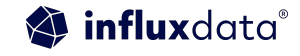

```
from flightsql import FlightSQLClient
# Read only token for demo purposes
token = ""
client = FlightSQLClient(host="",
                            token=token, 
       metadata={'bucket-name':'factory'})
# Execute a query against InfluxDB's Flight SQL 
endpoint 
query = client.execute("SELECT * FROM 
iox.machine_data WHERE time > (NOW() - INTERVAL '1 
DAY')")
# Create reader to consume result
reader = client.do_get(query.endpoints[0].ticket)
# Read all data into a pyarrow.Table
Table = reader.read_all()
print(Table)
```
**APACHE ARROW pyarrow.Table host: string load: double machineID: string power: double provider: string temperature: double time: timestamp[ns] not null topic: string vibration: double --- host: [["9aa69b2d7e30"]] load: [[50]] machineID: [["machine1"]] power: [[218]] provider: [["Baird Ltd"]] temperature: [[39]] time: [[2023-02-14 12:30:41.989984916]] topic: [["machine/machine1"]] vibration:** [[90]]<br>**Demanded** influxdata<sup>®</sup>

29 | © Copyright 2023, InfluxData

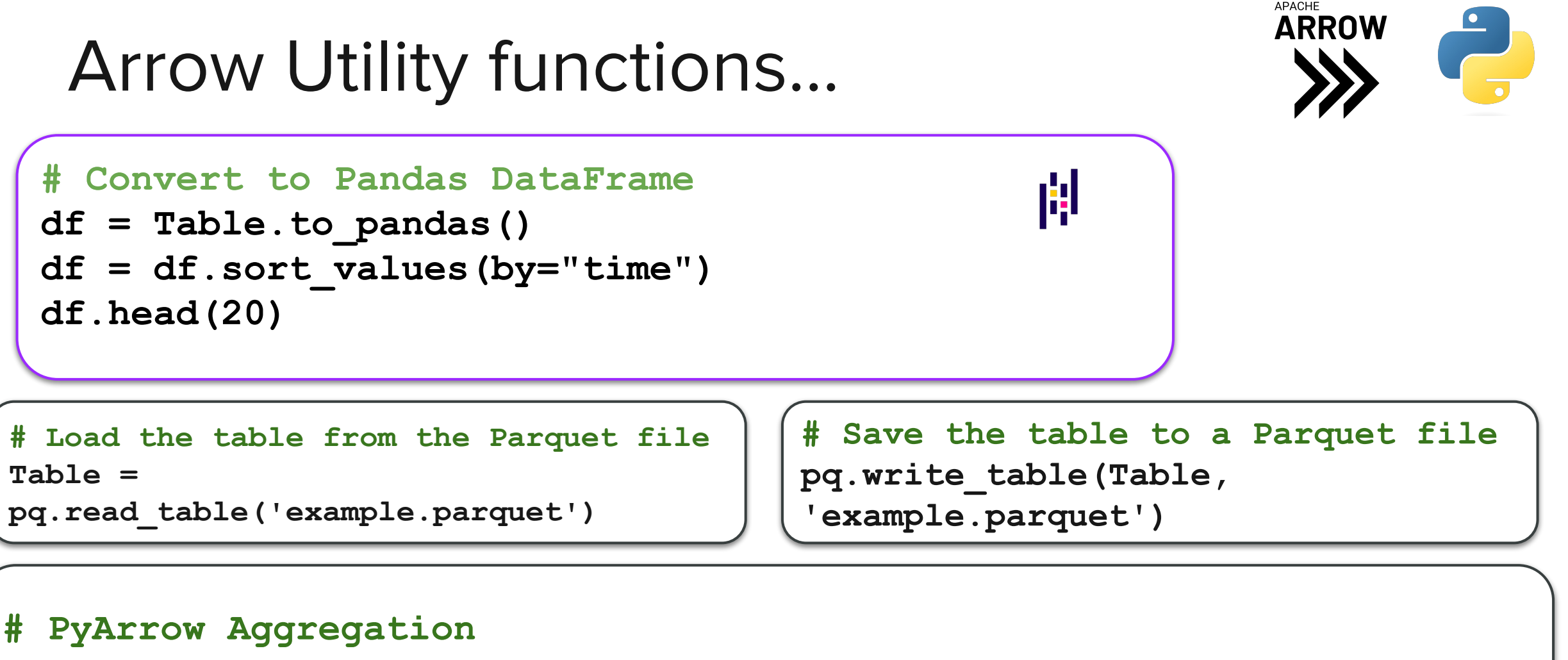

```
aggregation = Table.group_by("machineID").aggregate([("vibration", 
"mean"), ("vibration", "max"),("vibration", "min") ]).to_pandas()
```
### Table Result

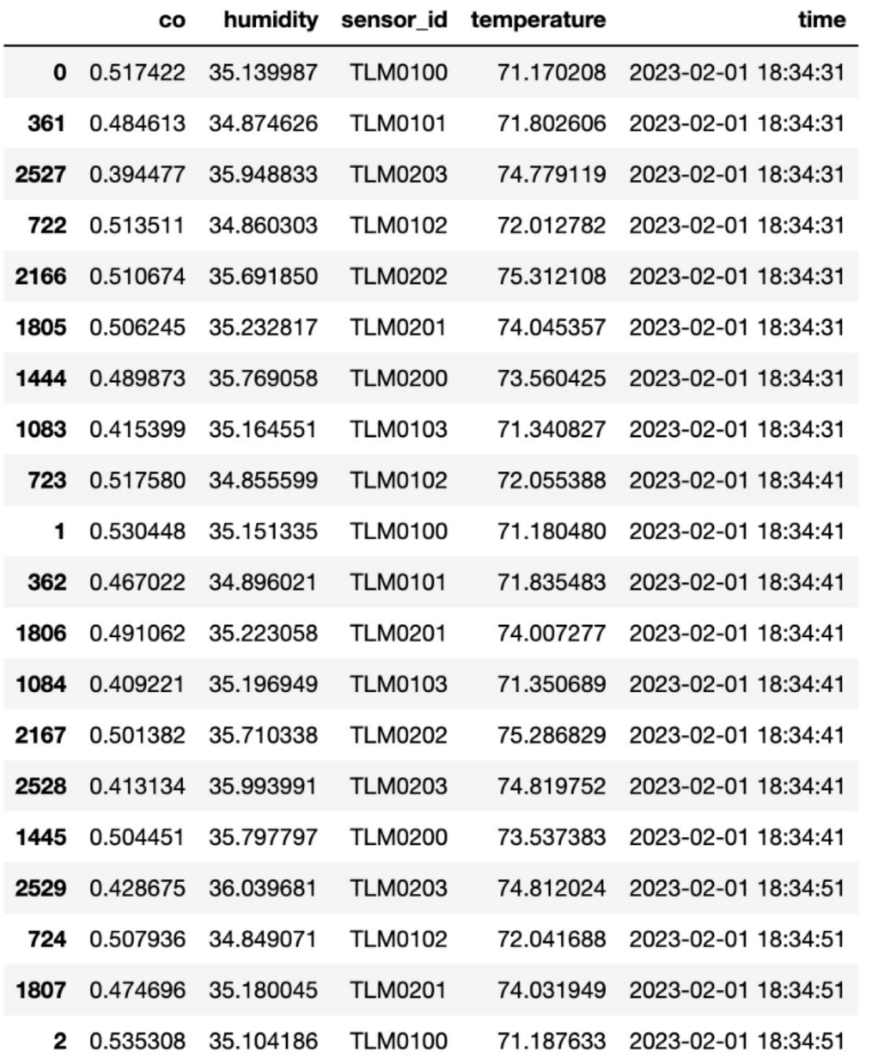

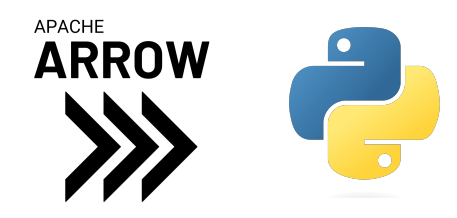

The resulting DataFrame looks like this. We include 20 values with the head() function just to make sure that it returns multiple time points for each sensor.

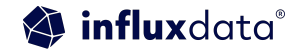

## Downsampling with Pandas

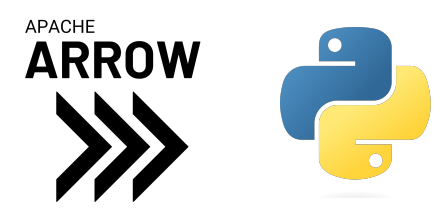

```
df mean =df.groupby(by=["sensor_id"]).resample(
'10min', on='time').mean().dropna() 
# create a copy of the downsampled 
data so we can write it back to InfluxDB 
Cloud powered by IOx. 
df write = df mean.reset index()
df_mean
```
The objective here is to find the mean of our temperature, co, and humidity fields over 10 minute intervals. Use the [groupby\(\)](https://pandas.pydata.org/docs/reference/api/pandas.DataFrame.groupby.html) function to group our dataframe by the sensor id tag (or column). Then we use the [resample\(\)](https://pandas.pydata.org/docs/reference/api/pandas.DataFrame.resample.html) and [mean\(\)](https://pandas.pydata.org/docs/reference/api/pandas.DataFrame.mean.html) functions to downsample and apply a mean over the intervals, respectively.

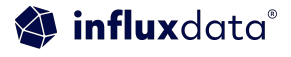

### Table Result comparison

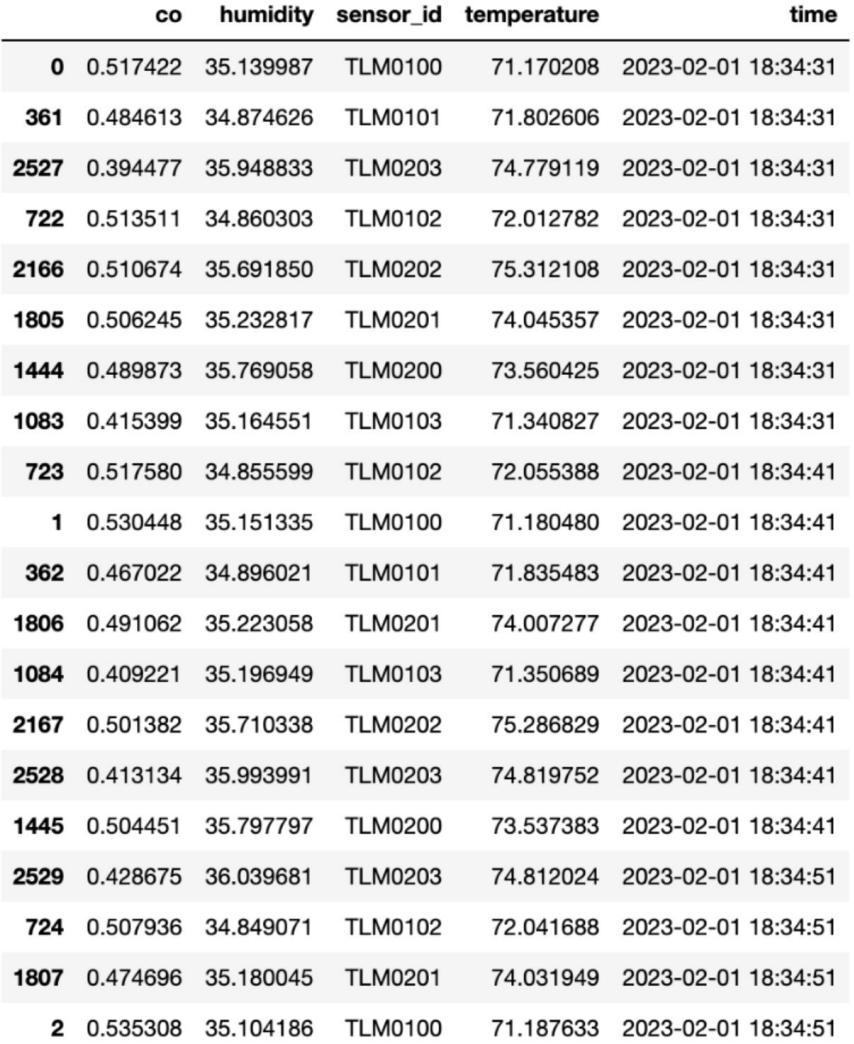

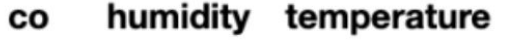

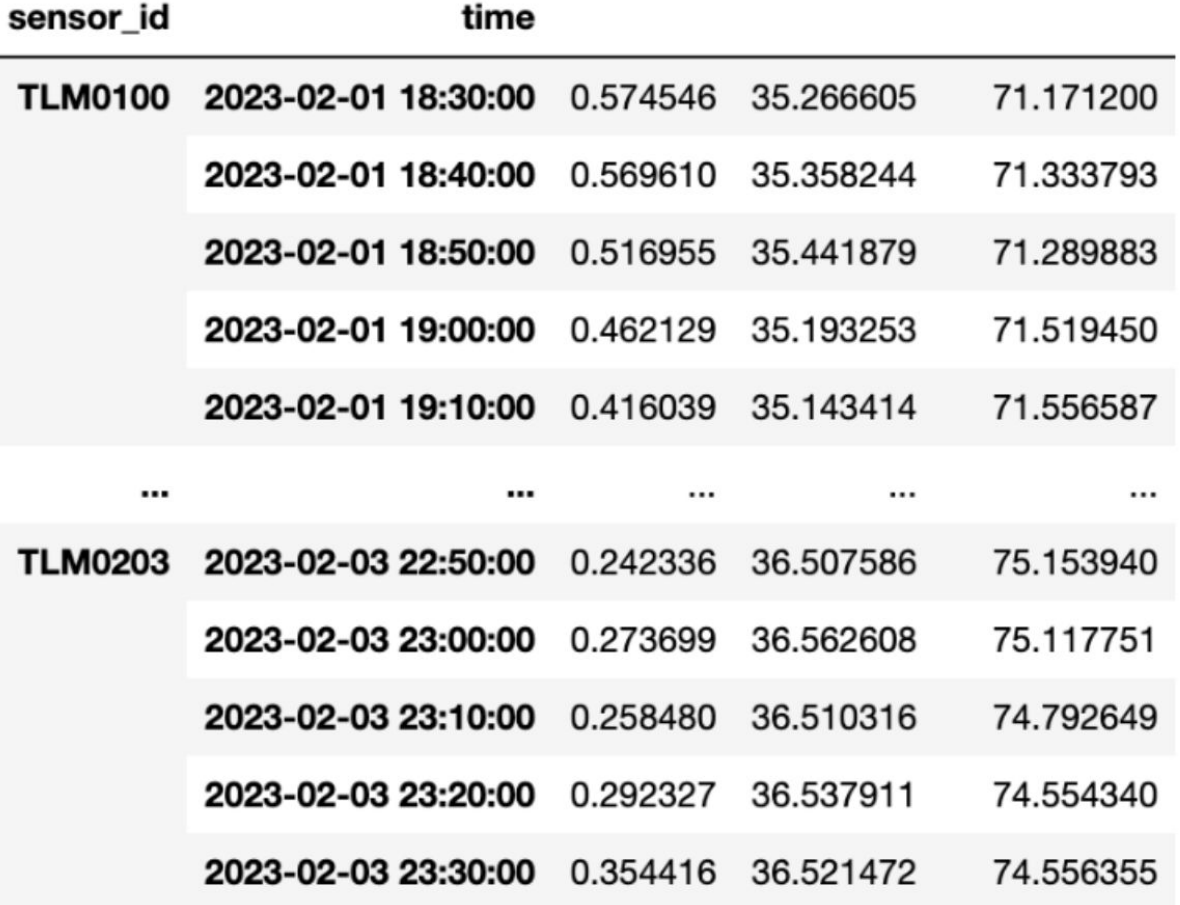

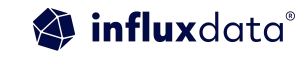

## Sending Downsampled Data back to InfluxDB

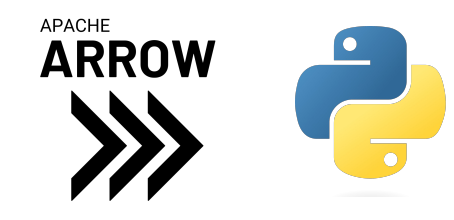

# write data back to InfluxDB Cloud powered by IOx

client = InfluxDBClient(url=url, token=token,

org=org)

client.write\_api(write\_options=SYNCHRONOUS). write(bucket=bucket, record=df\_write,

data frame measurement name="mean downsa mpled",

data frame timestamp column='time', data frame tag columns=['sensor id']) Finally, we write our downsampled data back to InfluxDB Cloud using the InfluxDB v2 Python Client using the .write method and specifying the DataFrame we want to write back into InfluxDB.

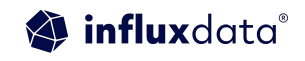

## Leveraging pandas for analytics

## Pandas Joining Dataframes

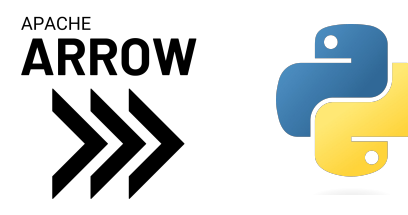

```
technologies = { 'Courses':["Spark","PySpark","Python","pandas"],
   'Fee' :[20000,25000,22000,30000],
                                                                       Courses
                                                                                   Fee Duration
   'Duration':['30days','40days','35days','50days'],}
                                                                                           30days
                                                                  r1Spark
                                                                                 20000
index_labels=['r1','r2','r3','r4']
                                                                  r2PySpark
                                                                                 25000
                                                                                           40days
dataframe1 = pd.DataFrame(technologies,index=index_labels)
                                                                  r3Python
                                                                                 22000
                                                                                           35days
technologies2 = \{pandas
                                                                                 30000
                                                                                           50days
                                                                  r4 'Courses':["Spark","Java","Python","Go"],
                                                                                Discount
                                                                     Courses
   'Discount':[2000,2300,1200,2000]
                                                                        Spark
                                                                                     2000
                                                                  r1
                                                                  r6
                                                                         Java
                                                                                     2300
 }
                                                                      Python
                                                                  r31200
index_labels2=['r1','r6','r3','r5']
                                                                  r<sub>5</sub>2000
                                                                           Go
dataframe2 = pd.DataFrame(technologies2,index=index_labels2)
print(df1)
print(df2)
```
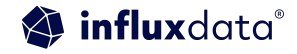
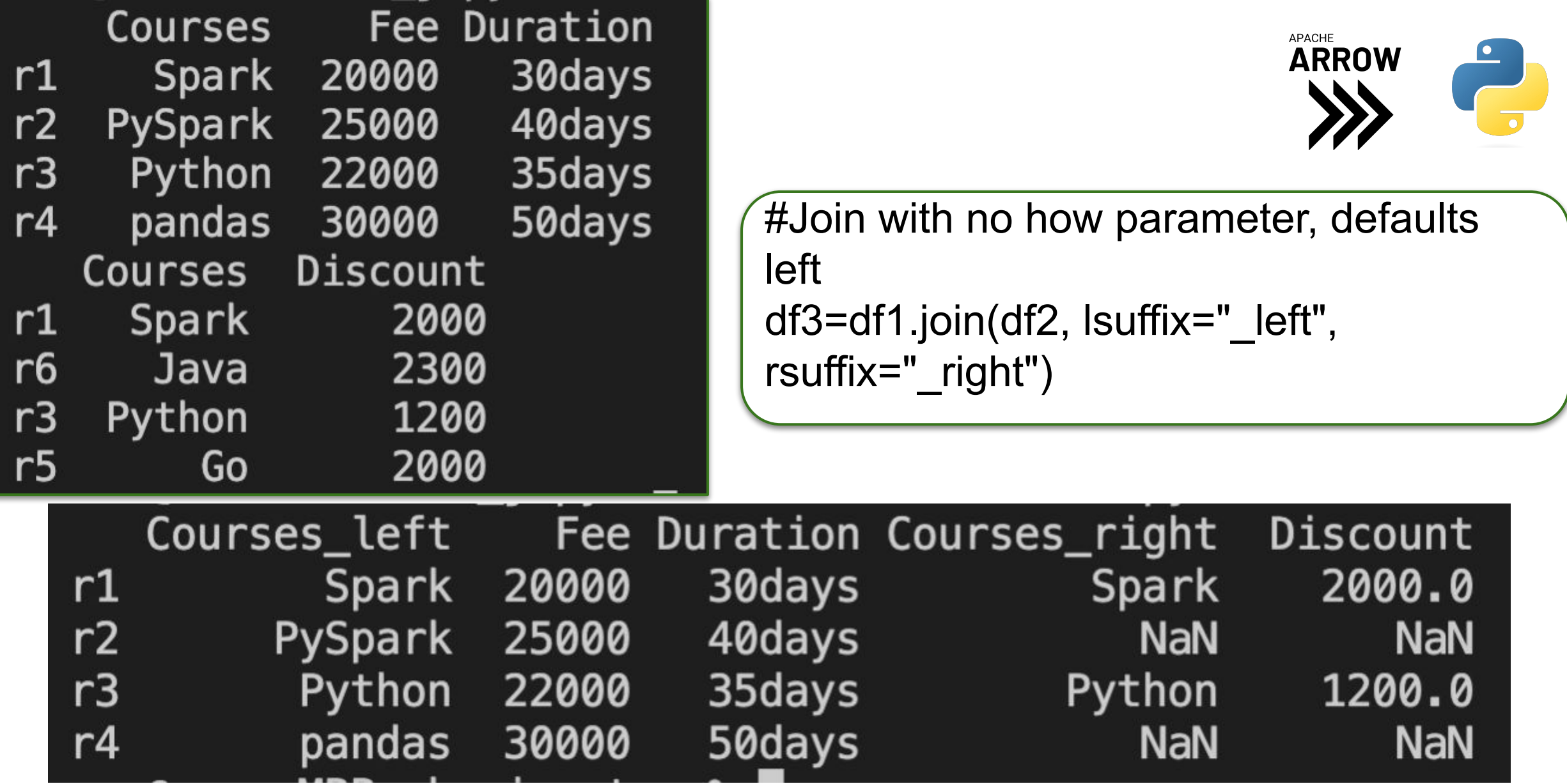

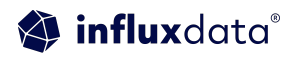

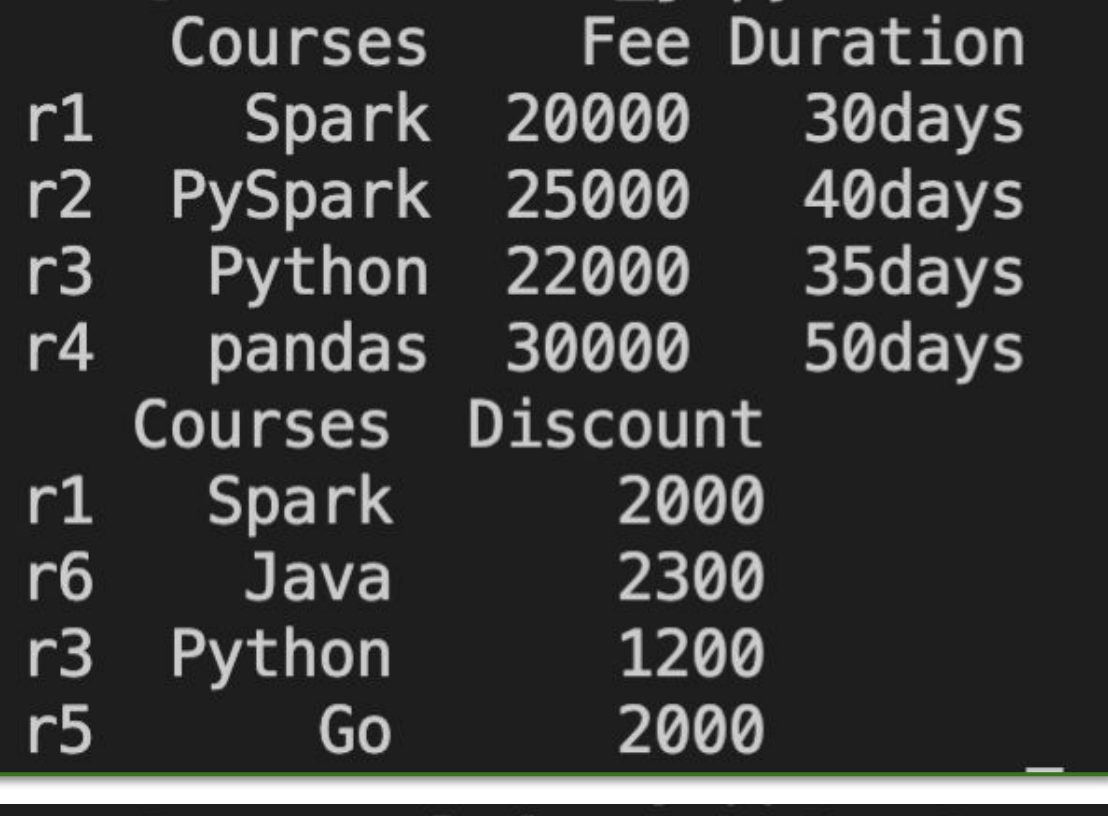

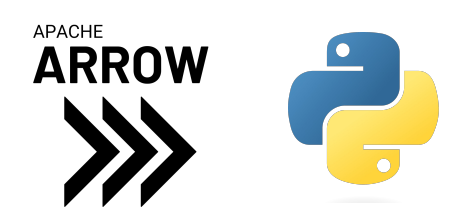

#Join with right how parameter df3=df1.join(df2, lsuffix="\_left", rsuffix="\_right", how='right')

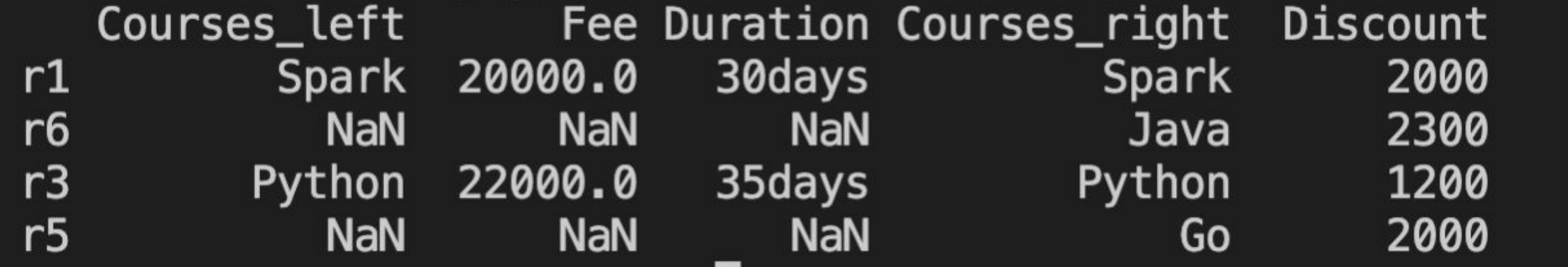

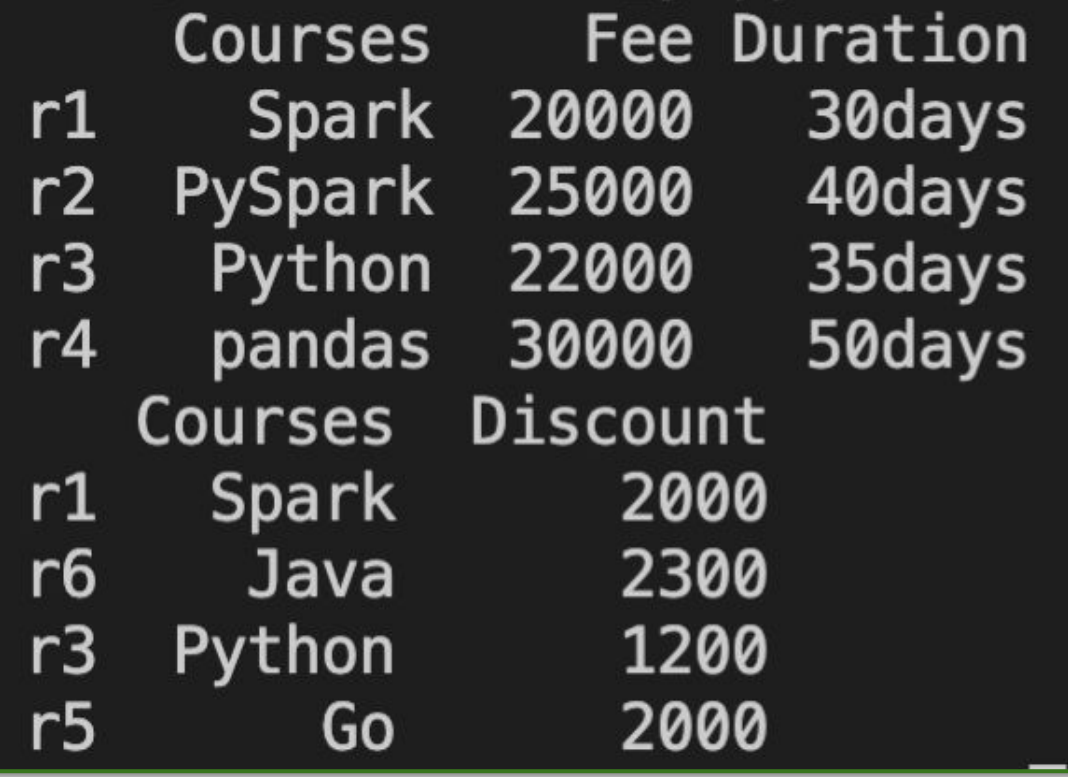

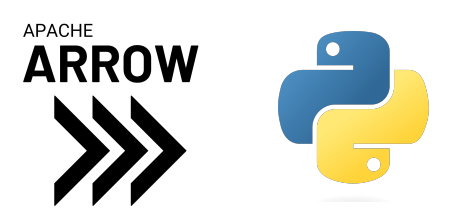

#Join with outer how parameter df3=df1.join(df2, lsuffix="\_left", rsuffix="\_right", how=outer)

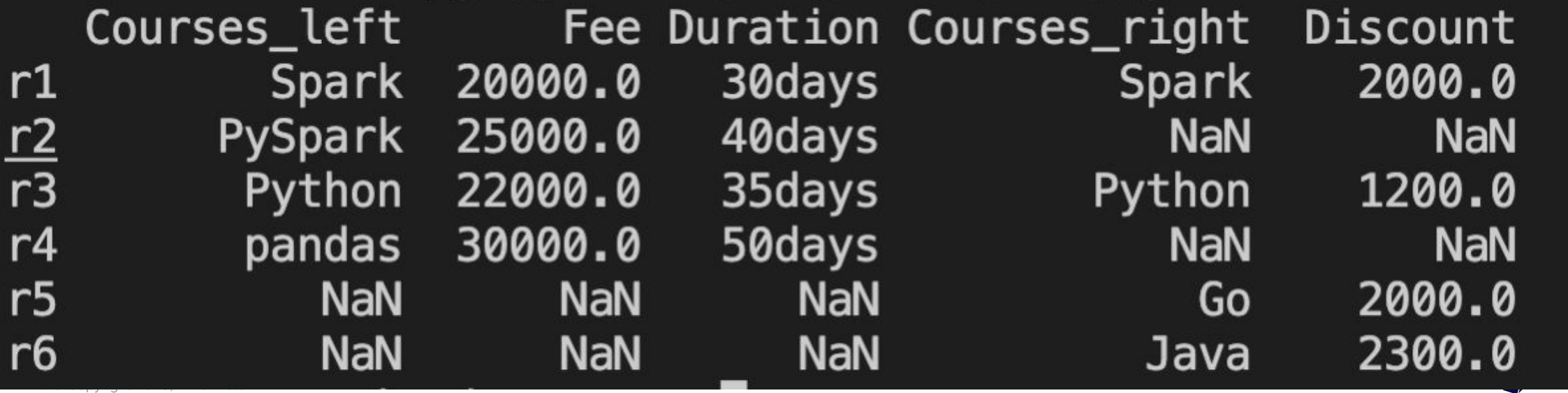

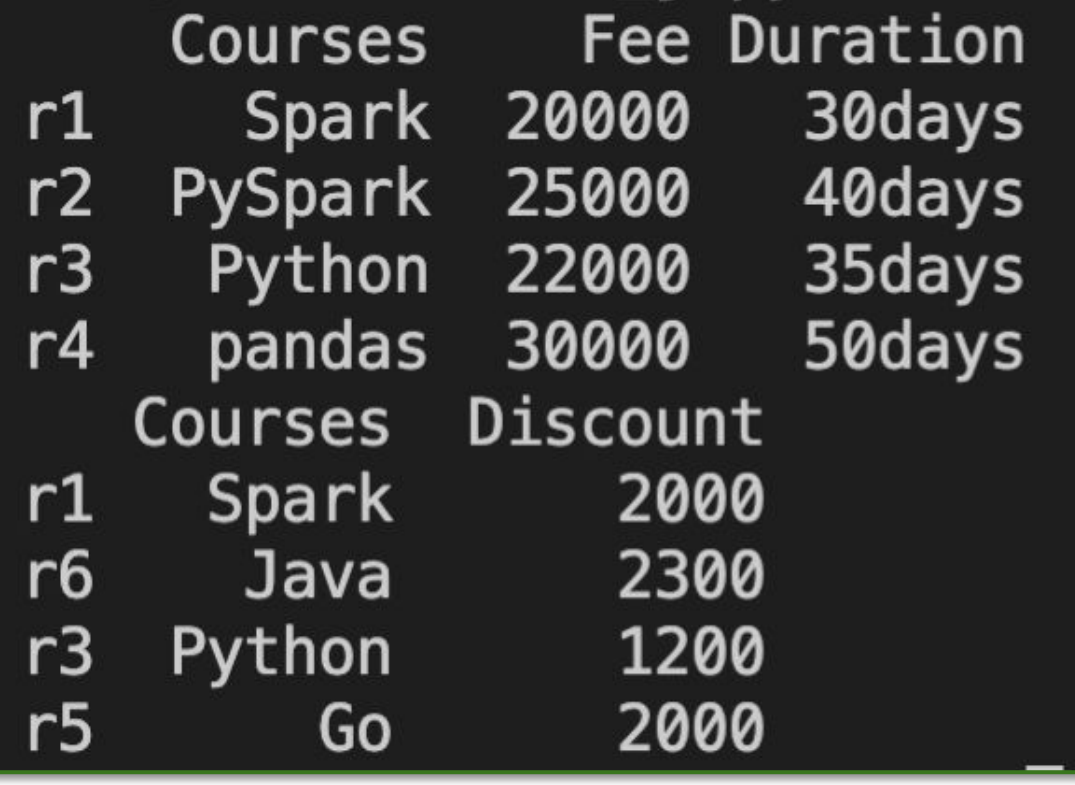

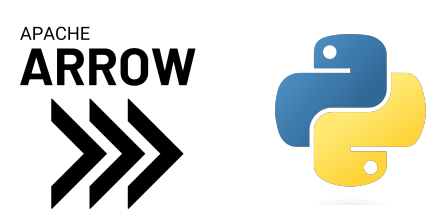

#Join with inner how parameter df3=df1.join(df2, lsuffix="\_left", rsuffix="\_right", how='inner')

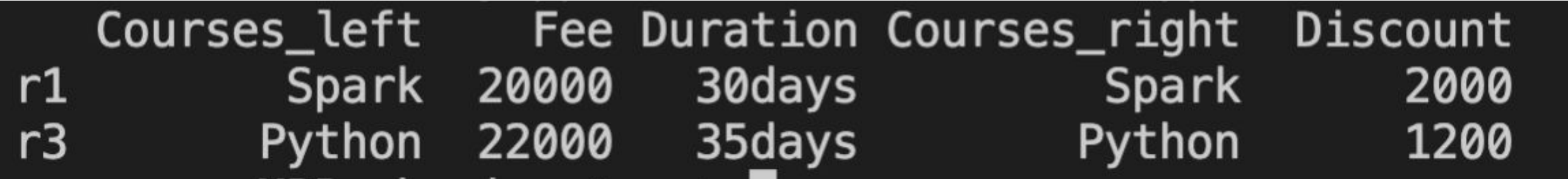

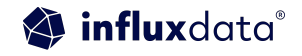

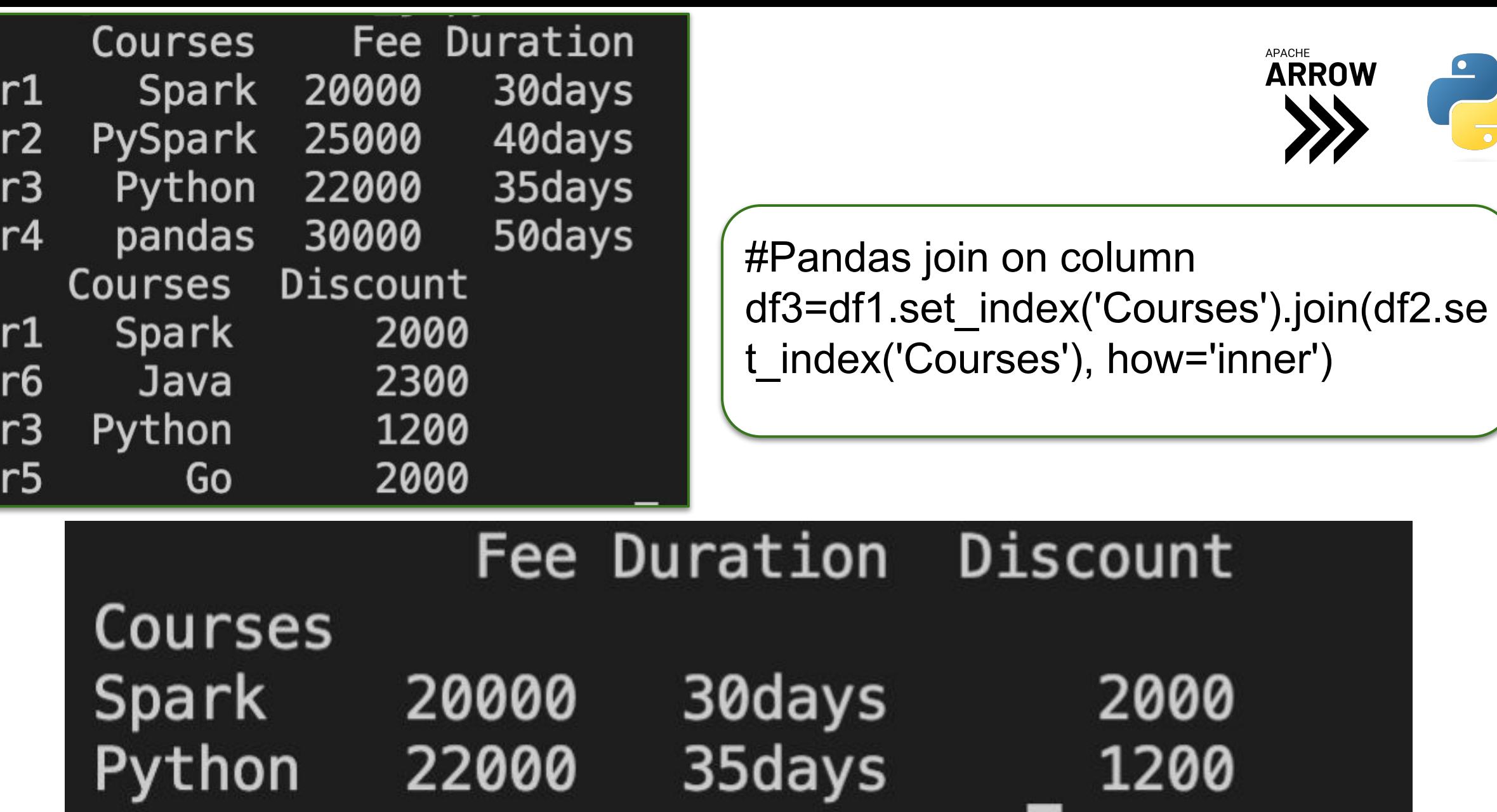

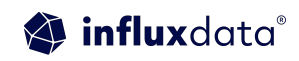

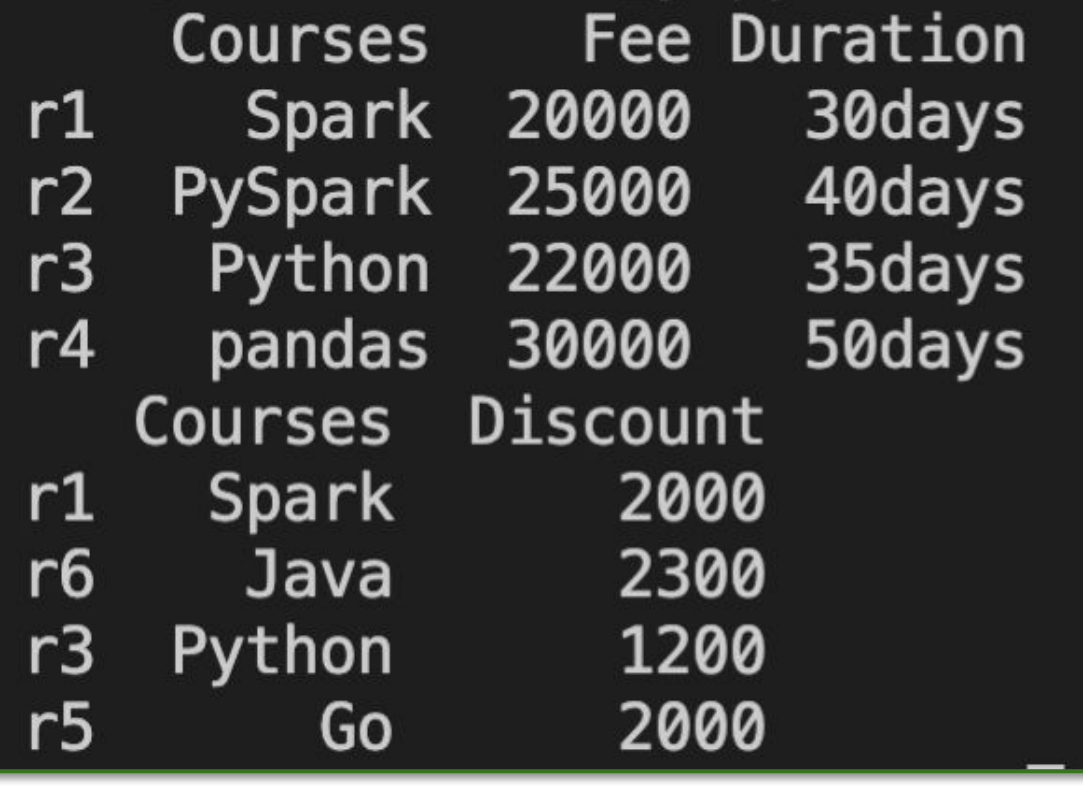

APACHE **ARROW** 

#Pandas join df3=df1.join(df2.set\_index('Courses'), how='inner', on='Courses')

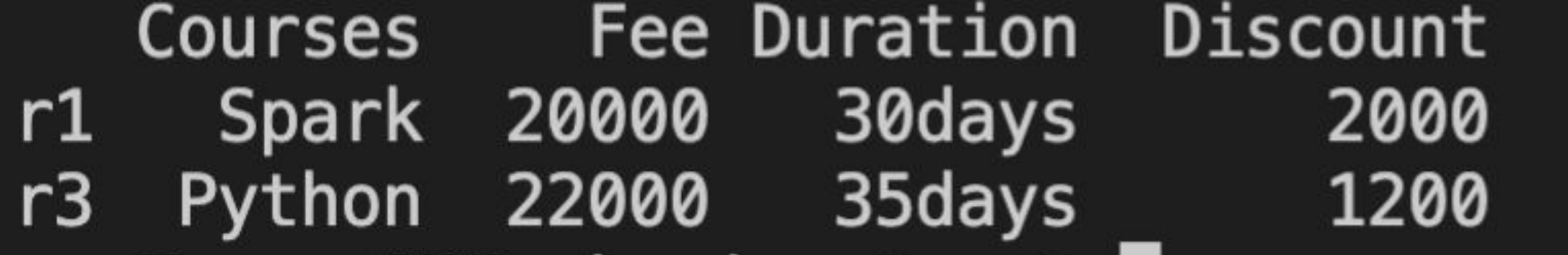

# Pandas Rename Columns

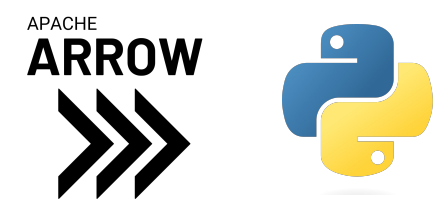

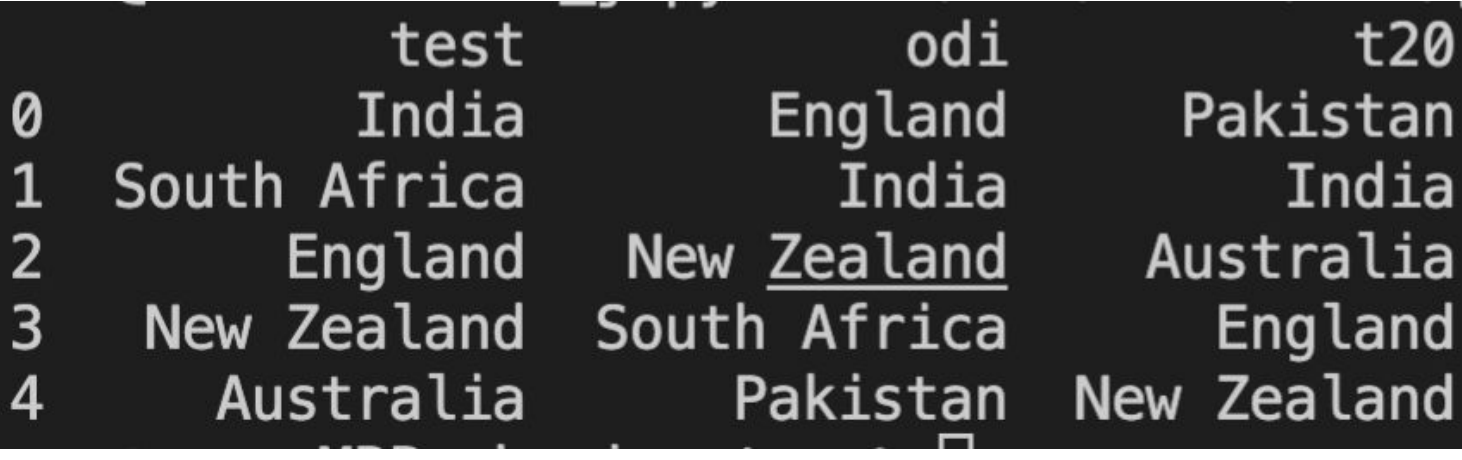

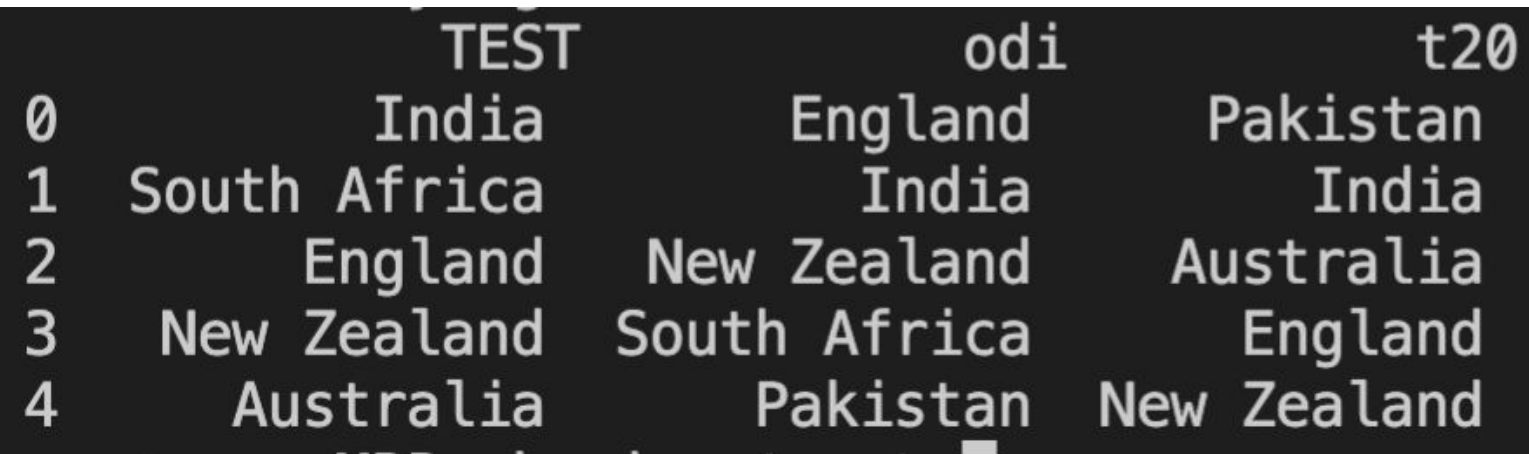

rankings\_pd.rename  $(columns = { 'test': 'TEST' }$ , inplace = True) # After renaming the columns print(rankings\_pd)

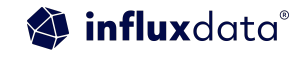

# Pandas Reset Index

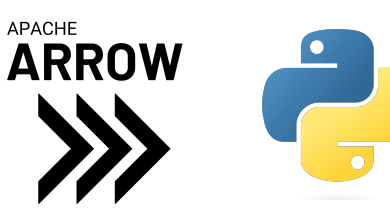

df.reset\_index() When we reset the index, the old index is added as a column, and a new sequential index is used. df.reset\_index(drop=True) If we add the drop, the column will not be included

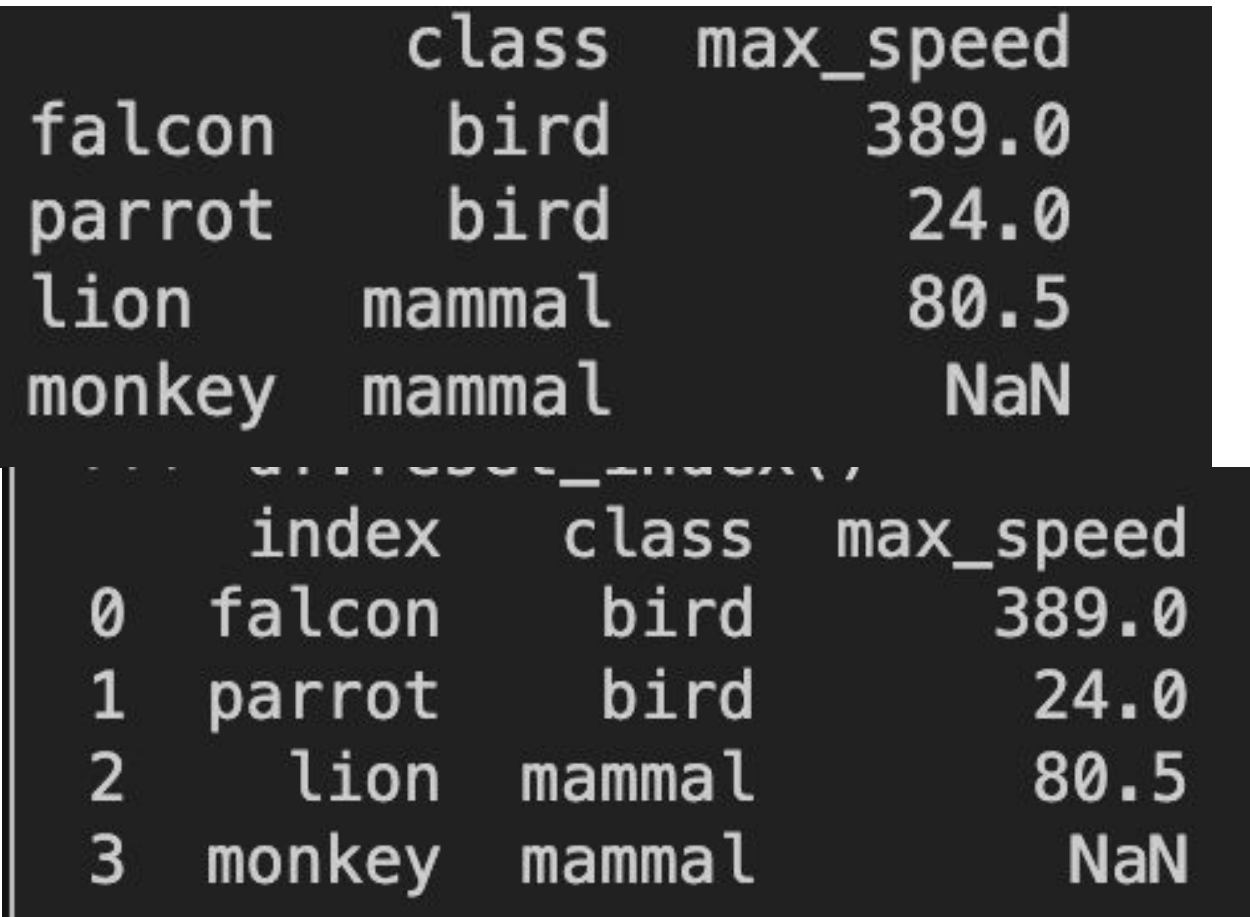

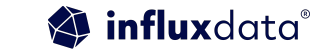

# Autocorrelation Example

### What is autocorrelation?

The term autocorrelation refers to the degree of similarity between A) a given time series, and B) a lagged version of itself, over C) successive time intervals. In other words, autocorrelation is intended to measure the relationship between a variable's present value and any past values that you may have access to.

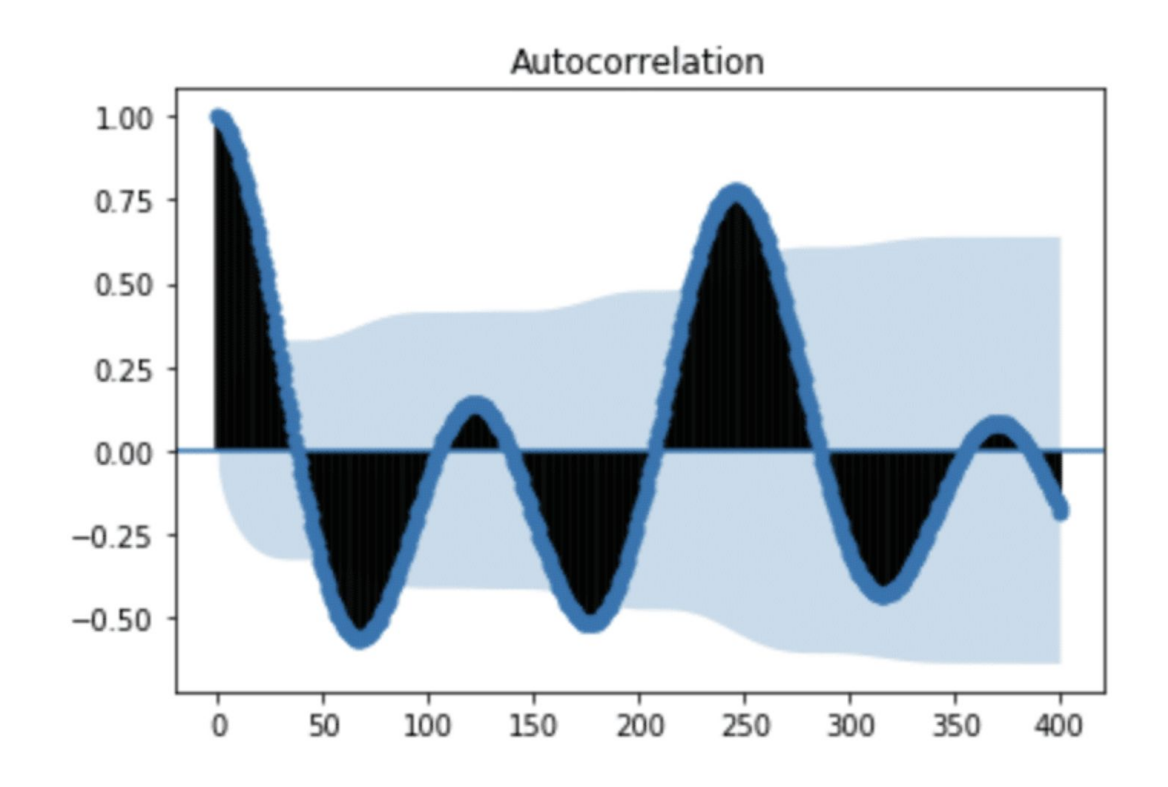

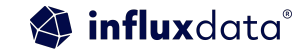

# Autocorrelation examples

Example 1: Regression analysis

One prominent example of how autocorrelation is commonly used takes the form of regression analysis using time series data. Here, professionals will typically use a standard auto regressive model, a moving average model or a combination that is referred to as an auto regressive integrated moving average model, or ARIMA for short.

Example 2: Scientific applications of autocorrelation

is used quite frequently in terms of fluorescence correlation spectroscopy, which is a critical part of understanding molecular-level diffusion and chemical reactions in certain scientific environments.

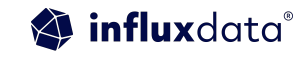

# Examples Continued

Example 3: Global positioning systems

one of the primary mathematical techniques at the heart of the GPS chip that is embedded in smartphones

Example 4: Signal processing

a part of electrical engineering that focuses on understanding more about signals like sound, images and sometimes scientific measurements.

Example 5: Astrophysics

it helps professionals study the spatial distribution between celestial bodies in the universe like galaxies.

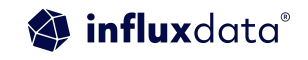

### Determining if your time series has autocorrelation

I am using available data from the [National Oceanic and Atmospheric](https://tidesandcurrents.noaa.gov/stations.html?type=Water+Levels) [Administration's \(NOAA\) Center for Operational Oceanographic Products and](https://tidesandcurrents.noaa.gov/stations.html?type=Water+Levels) [Services](https://tidesandcurrents.noaa.gov/stations.html?type=Water+Levels). Specifically, I will be looking at the water levels and water temperatures of a river in Santa Monica. We will be using the influxdb python client library. A Jupyter notebook will be linked at the end of this.

Dataset:

curl https://s3.amazonaws.com/noaa.water-database/NOAA\_data.txt -o NOAA\_data.txt

influx -import -path=NOAA\_data.txt -precision=s -database=NOAA\_water\_database

### Next I connect to the client, query my water temperature data, and plot it.

client = InfluxDBClient(host='localhost', port=8086)

h20 = client.query('SELECT mean("degrees") AS "h20\_temp" FROM "NOAA\_water\_database"."autogen"."h2o\_t

```
h20 points = [p for p in h20.get points()]
```

```
h20_d f = pd.DataFrame(h20_points)
```

```
h20_d f['time_step'] = range(0, len(h20_d f['time'])
```

```
h20_df.plot(kind='line',x='time_step',y='h20_temp')
```

```
plt.show()
```
 $\overline{2}$ 

3

 $\overline{4}$ 

5

6

```
h2O = client.query('SELECT mean("degrees") AS
"h2O temp" FROM
"NOAA water database"."autogen"."h2o temperature"
GROUP BY time(12h) LIMIT 60')
```
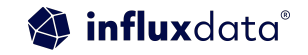

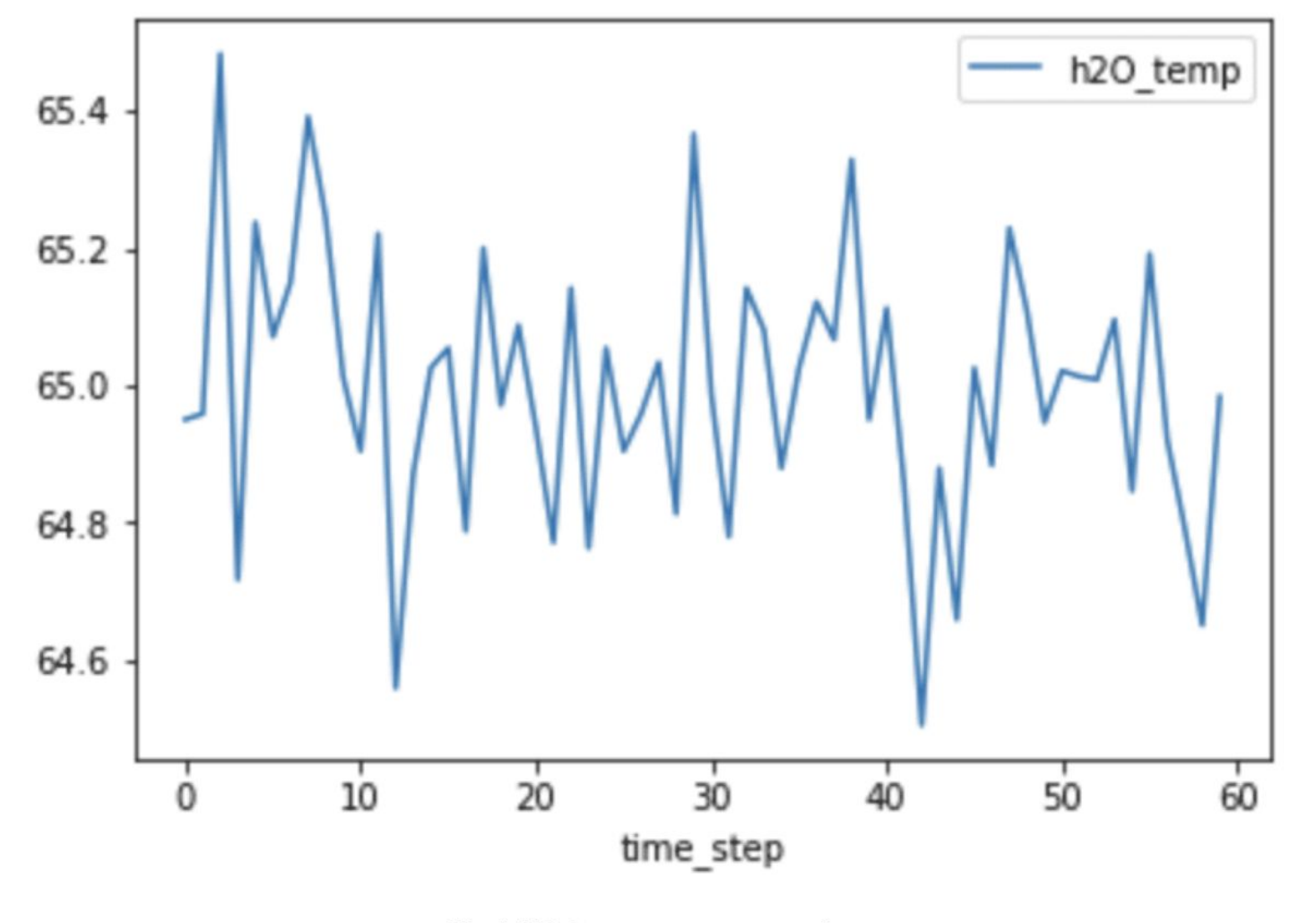

Fig 1. H2O temperature vs. timestep

From looking at the plot it's not obviously apparent whether or not our data will have any autocorrelation. For example, I can't detect the presence of seasonality, which would yield high autocorrelation.

#### calculate the autocorrelation

 $shift_1 = h20_dff['h20_temp']$ .autocorr(lag=1) print(shift\_1)  $-0.07205847740103073$ 0.17849760131784975

These values are very close to 0, which indicates that there is little to no correlation.

#### Pandas.Sereis.autocorr()

This method computes the Pearson correlation between the Series and its shifted self.

The Pearson correlation coefficient has a value between -1 and 1, where 0 is no linear correlation, >0 is a positive correlation, and <0 is a negative correlation.

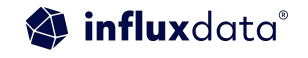

#### However with autocorrelation plot

plot\_acf(h20\_df['h20\_temp'], lags=20)  $plt.show()$ 

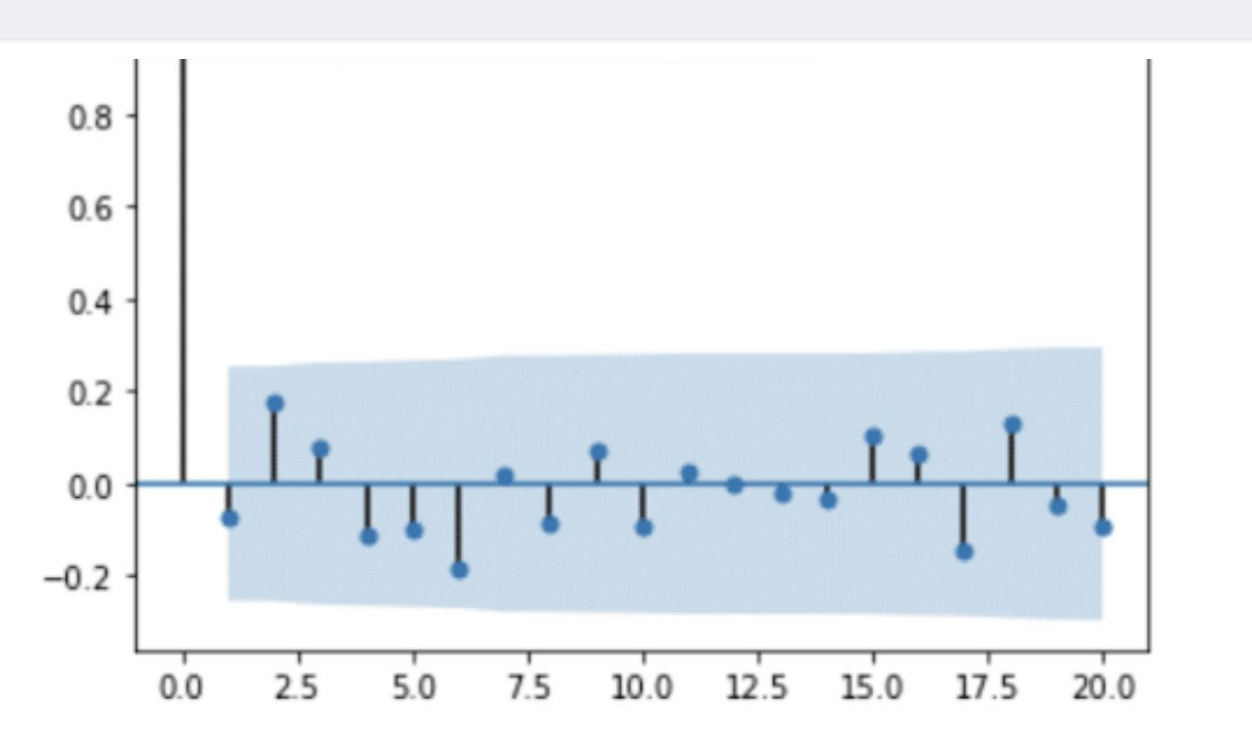

Fig 2. Autocorrelation plot for H2O temperatures

From this plot, we see that values for the ACF are within 95% confidence interval (represented by the solid gray line) for lags  $> 0$ , which verifies that our data doesn't have any autocorrelation.

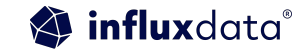

# **Seasonality**

The ACF can also be used to uncover and verify seasonality in time series data. Let's take a look at the water levels from the same dataset

#### Uncovering seasonality with water levels

```
Copy
client = InfluxDBClient(host='localhost', port=8086)
h20_level = client.query('SELECT "water_level" FROM "NOAA_water_database"."autogen"."h2o_feet" WHERE
h20 level points = [p for p in h20 level.get points()]
h20 level df = pd. DataFrame(h20 level points)
h20 level_df['time_step'] = range(0, len(h20 level_df['time']))
h20_level_df.plot(kind='line',x='time_step',y='water_level')
plt.show()
```

```
h2O level = client.query('SELECT "water level" FROM
"NOAA_water_database"."autogen"."h2o_feet" WHERE
"location"=\'santa monica\' AND time >= \'2015-08-22
22:12:00\' AND time <= \'2015-08-28 03:00:00\'')
```
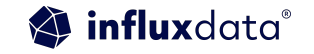

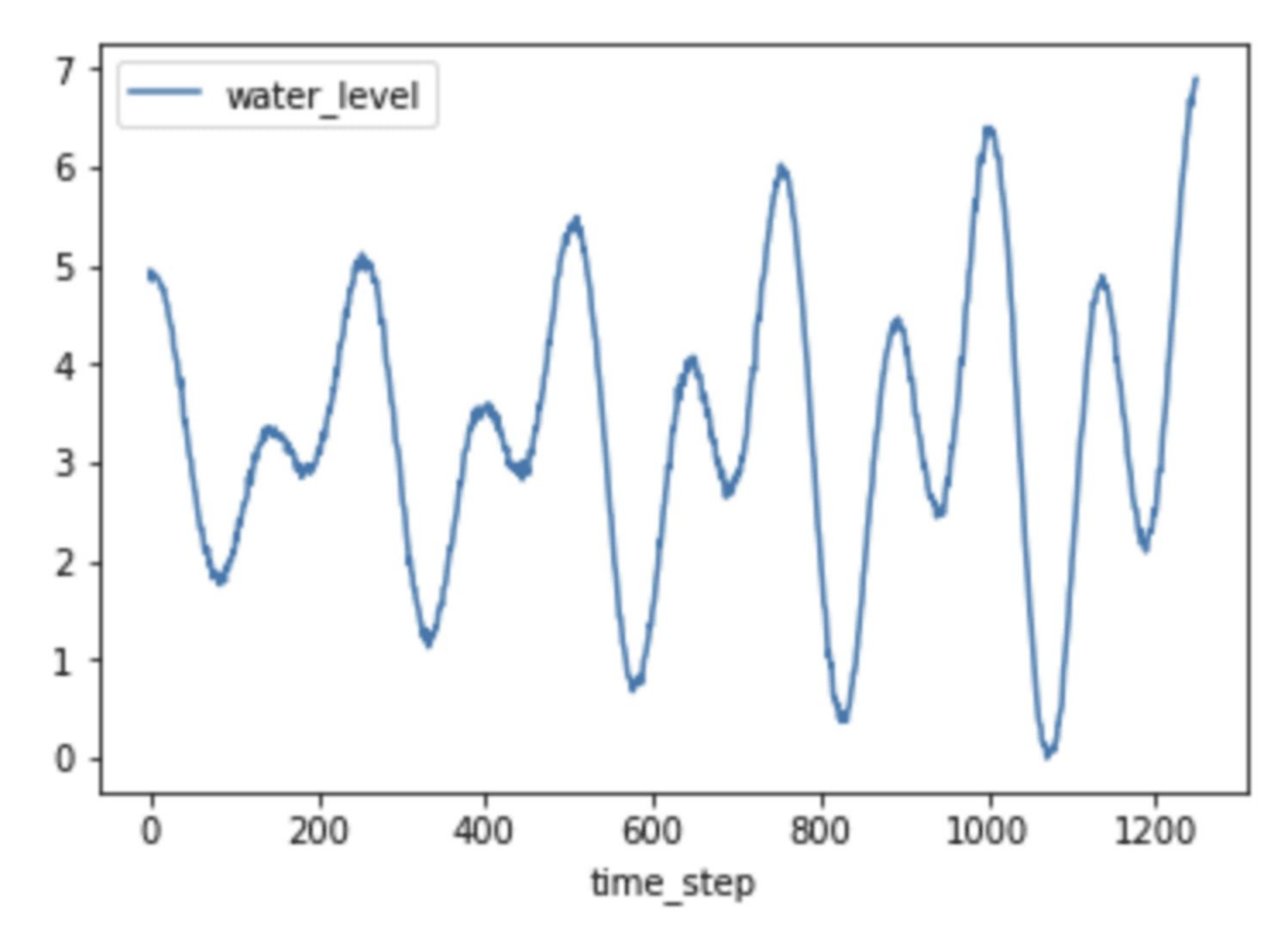

Fig 3. H2O level vs. timestep

Just by plotting the data, it's fairly obvious that seasonality probably exists, evident by the predictable pattern in the data. Let's verify this assumption by plotting the ACF.

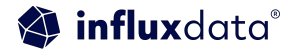

# Verify by plotting the ACF

plot\_acf(h20\_level\_df['water\_level'], lags=400)  $plt.show()$ 

From the ACF plot above, we can see that our seasonal period consists of roughly 246 timesteps. While it was easily apparent from plotting time series in Figure 3 that the water level data has seasonality, that isn't always the case.

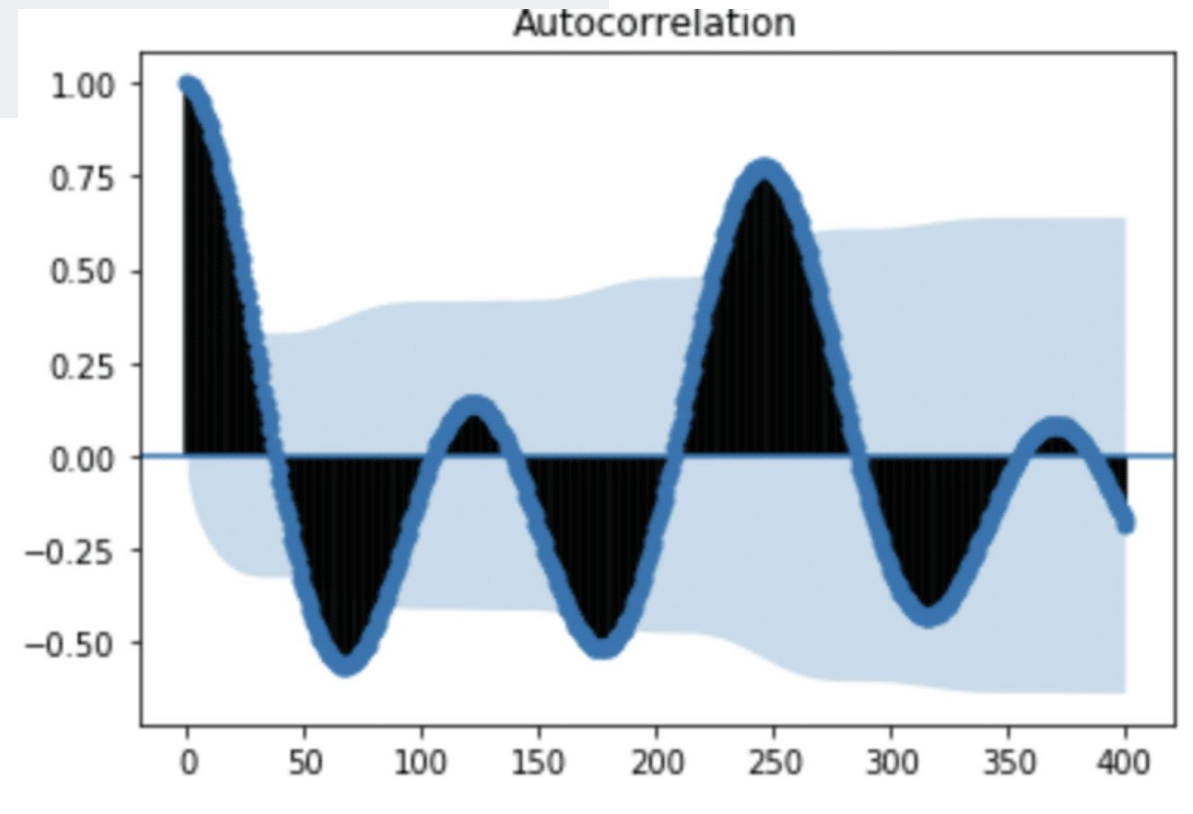

Fig. 4: Autocorrelation plot for H2O levels

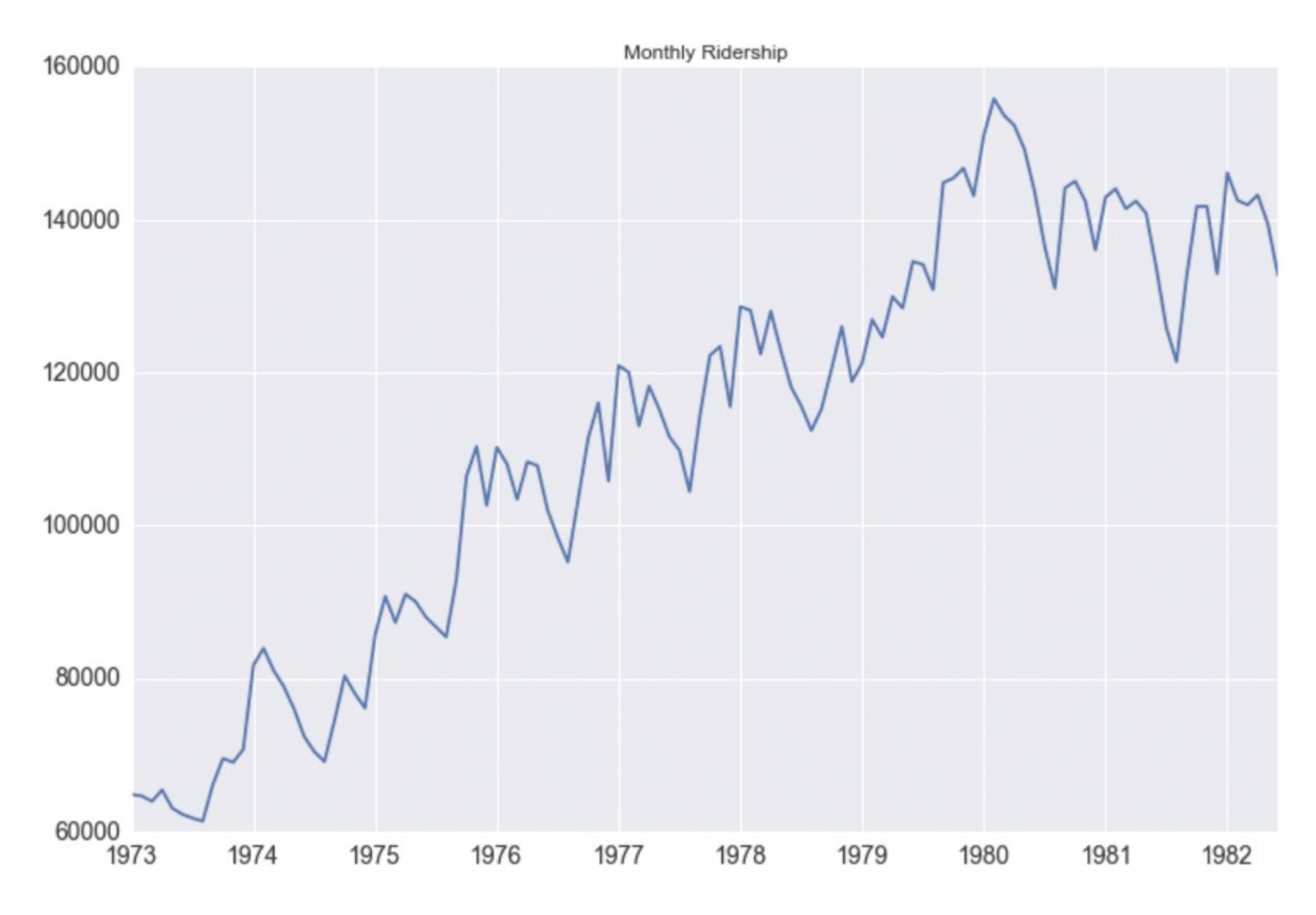

Fig. 5: Monthly Ridership vs. Year. Source: Seasonal ARIMA with Python

In [Seasonal ARIMA with](https://www.seanabu.com/2016/03/22/time-series-seasonal-ARIMA-model-in-python/) [Python](https://www.seanabu.com/2016/03/22/time-series-seasonal-ARIMA-model-in-python/), author Sean Abu shows how he must add a seasonal component to his ARIMA method in order to account for seasonality in his dataset. It's a great example of how using ACF can help uncover hidden trends in the data.

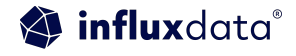

# Examining trends with autocorrelation

In order to take a look at the trend of time series data, we first need to remove the seasonality. Lagged differencing is a simple transformation method that can be used to remove the seasonal component of the series. A lagged difference is defined by:

difference(t) = observation(t) - observation(t-interval)2,

where interval is the period. To calculate the lagged difference in the water level data, I used the following function:

```
def difference(dataset, interval):
    diff = list()for i in range(interval, len(dataset)):
        value = dataset[i] - dataset[i - interval]diff.append(value)
    return pd.DataFrame(diff, columns = ["water_level_diff"])
h20_level_diff = difference(h20_level_df['water_level'], 246)
h20 [evel_diff['time_step'] = range(0,len(h20_level_diff['water_level_diff']))
h20_level_diff.plot(kind='line',x='time_step',y='water_level_diff')
plt.show()
```
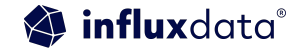

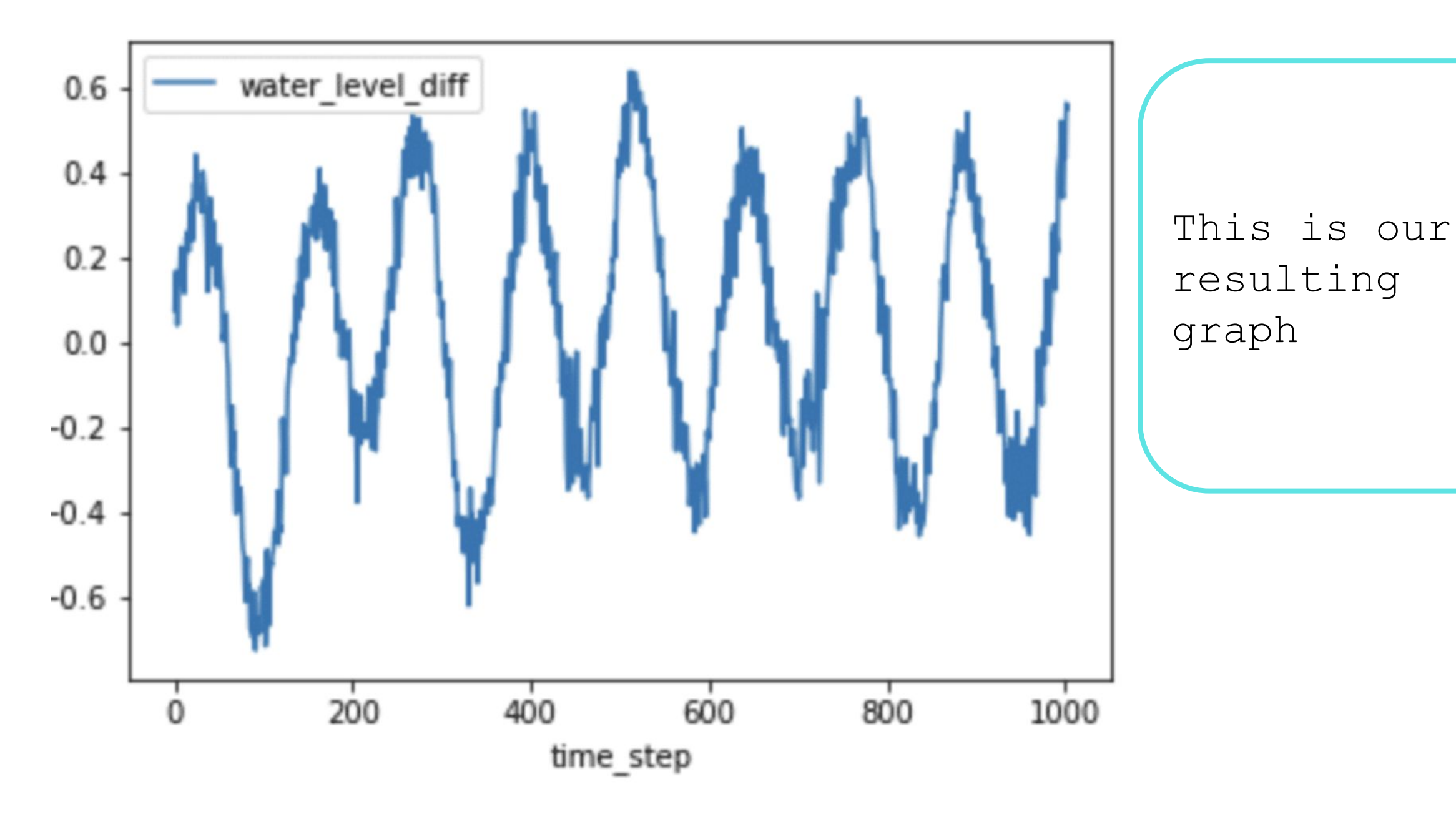

Fig. 6: Lagged difference for H2O levels

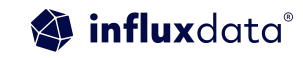

# Including the ACF again

plot\_acf(h20\_level\_diff['water\_level\_diff'], lags=300)  $plt.show()$ 

It might seem that we still have seasonality in our lagged difference. However, if we pay attention to the y-axis in Figure 5, we can see that the range is very small and all the values are close to 0.but there is a polynomial trend. I used seasonal decompose to verify this.

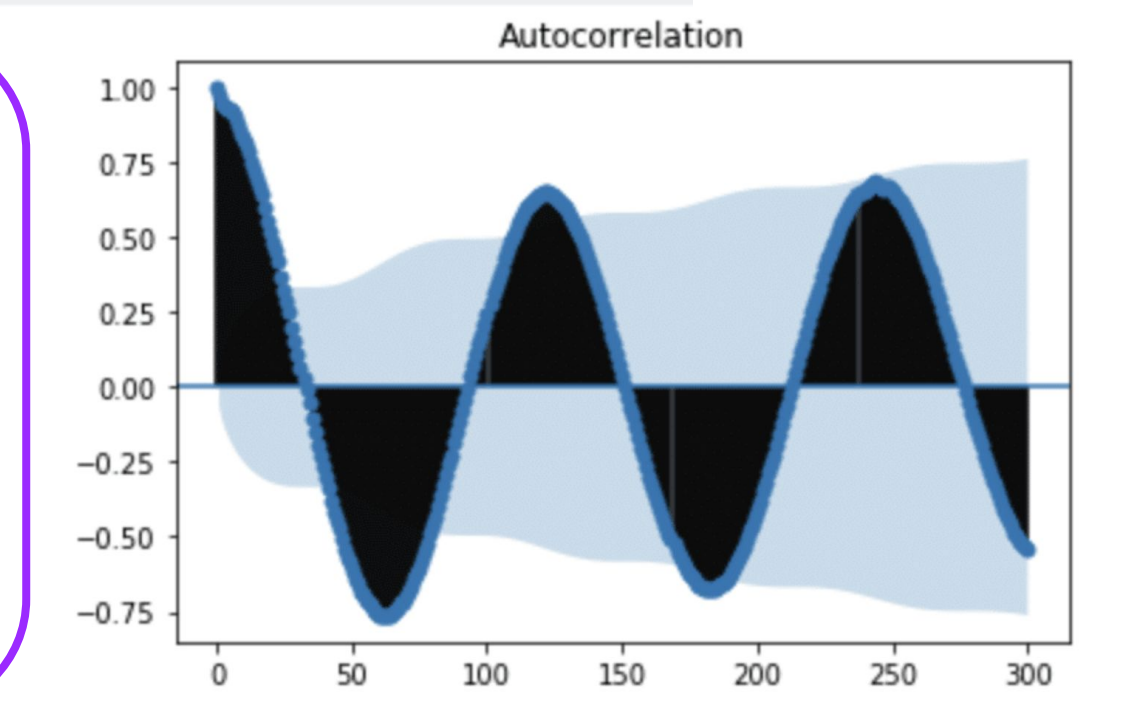

Fig. 7: ACF of lagged difference for H2O levels

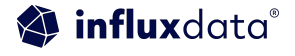

#### seasonal\_decompose

from statsmodels.tsa.seasonal import seasonal\_decompose from matplotlib import pyplot result = seasonal\_decompose(h20['water\_level'], model='additive', freq=250) result.plot() Observed pyplot.show()

Seasonal Decompose returns A object with seasonal, trend, and residual attributes.

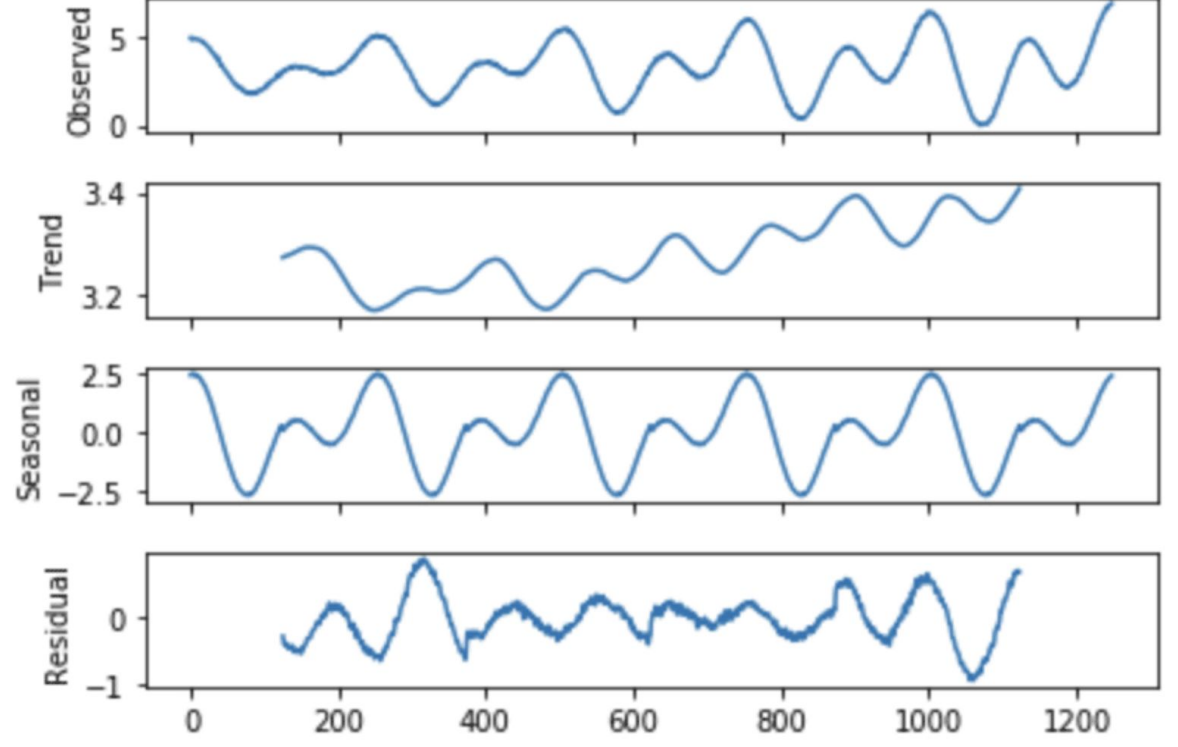

#### Resources + Conclusion

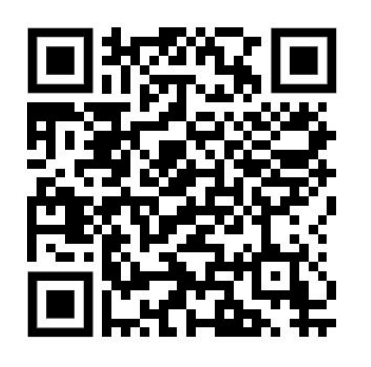

AutoCorrelation Blog

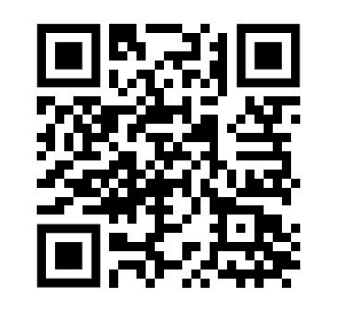

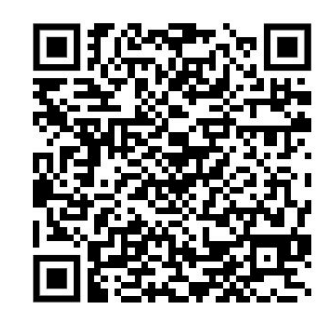

How not to use time series for forecasting pitfalls

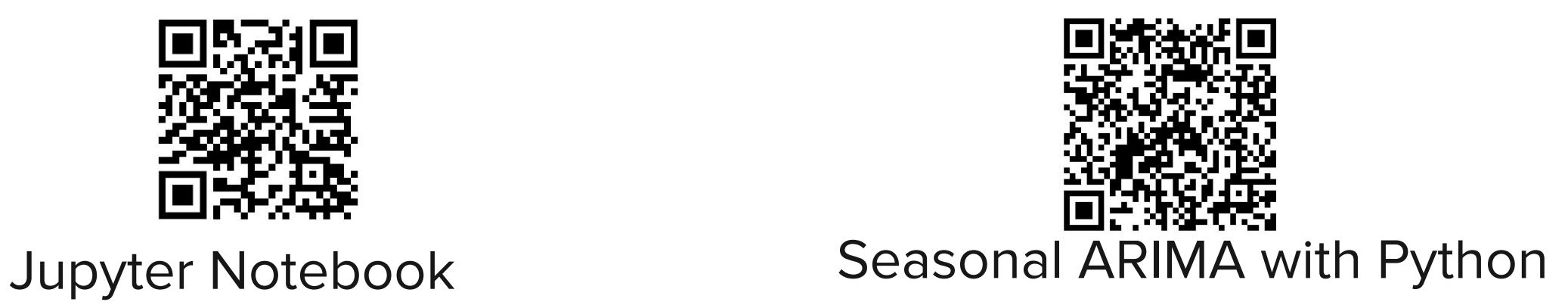

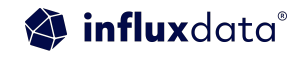

# Anomaly detection and Forecasting

# Some Examples of Anomaly Detection

# Some Examples of Forecasting

For Single time series:

- Autoregression
- LevelShiftAD
- SeasonalAD

For Multiple Time series:

- BIRCH
- KMEANS
- Median Absolute Deviation(MAD)

**FBProphet** 

- LSTM with Keras
- statsmodels' Holt's Method.

All of the forecasting examples leverage outside libraries.

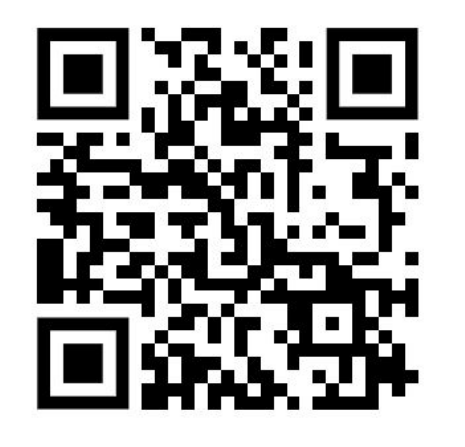

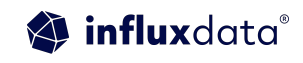

#### AutoregressionAD algorithm

import pandas as pd import matplotlib.pyplot as plt import numpy as np

AutoregressionAD detects anomalous changes of autoregressive behavior in time series. AutoregressionAD can capture changes of autoregressive relationship (the relationship between a data point and points in its near past) and could be used for cyclic (but not seasonal) series in some situations.

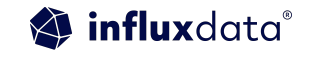

#### After we have acquired the data into a pandas format

 $s = pd.read.csv('./sample_data/sample-data.csv')$  $s.\text{head}()$ 

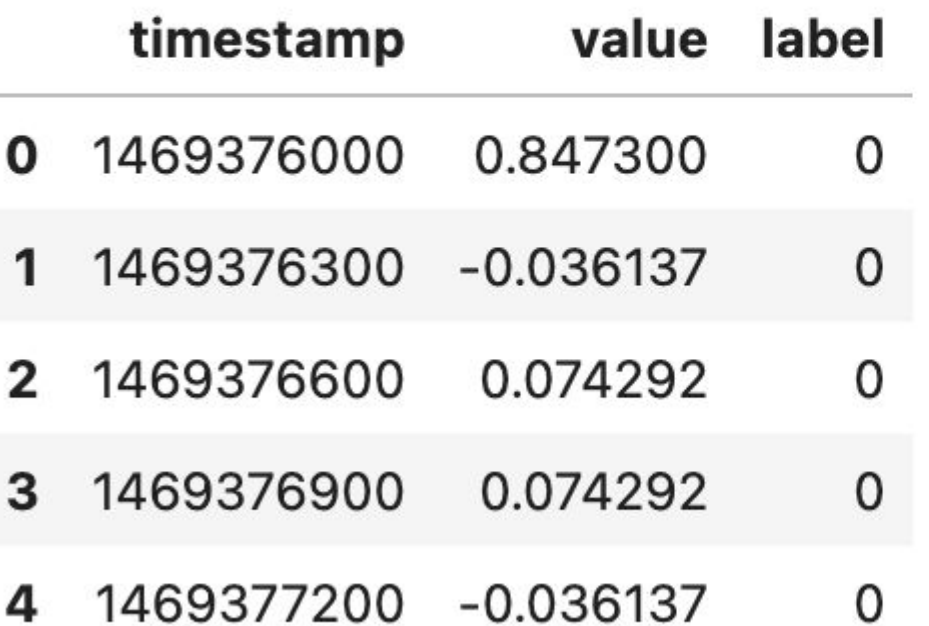

## Prepare Data for consumption

```
s.drop(['label'], axis=1, inplace=True)
s['timestamp"] = pd.to datetime(s['timestamp"], unit='s')s = s.set index("timestamp")value
s.\text{head}()
```
#### timestamp

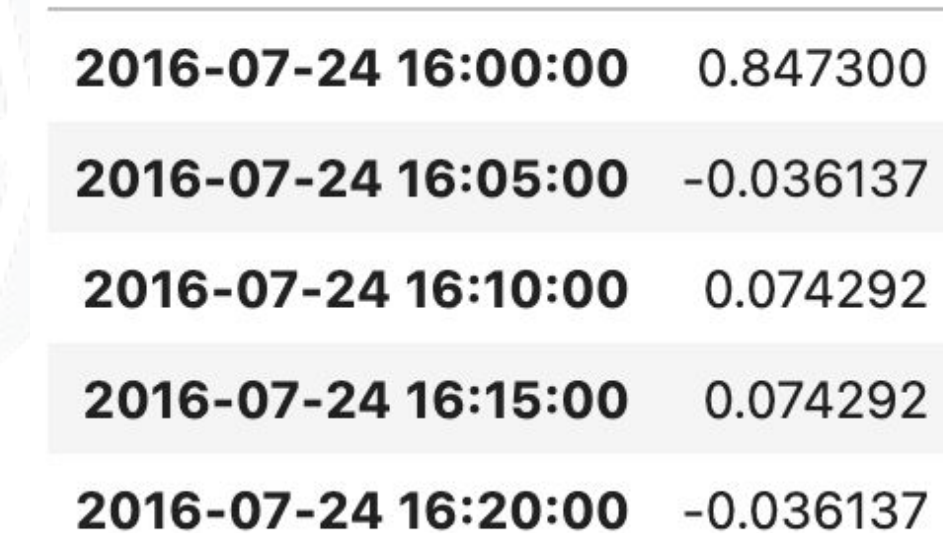

 $s.plot()$ 

<AxesSubplot:xlabel='timestamp'>

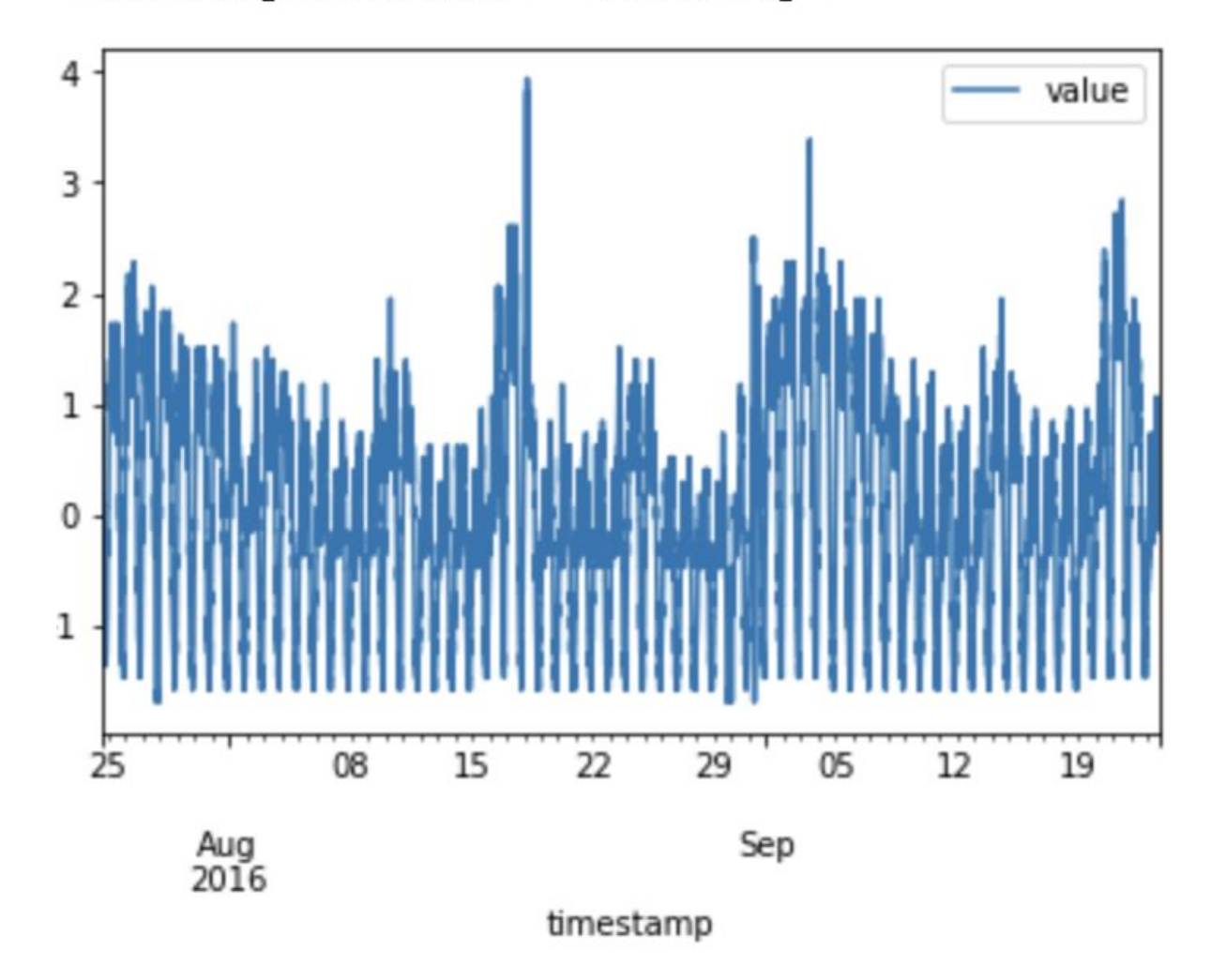

# Visualization before the algorithm

# Apply AutoregressionAD

```
from adtk.data import validate series
```

```
This functoin will check some common critical issues of time series that may cause problems
s = validate series(s)
```

```
from adtk.detector import AutoregressionAD
from adtk.visualization import plot
autoregression ad = AutoregressionAD(n steps=10, step size=20,
c=3.0)
anomalies = autoregression ad.fit detect(s)
plot(s, anomaly=anomalies, ts_markersize=1, anomaly_color='red', 
anomaly tag="marker", anomaly markersize=2);
```
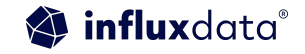

#### Apply AutoregressionAD

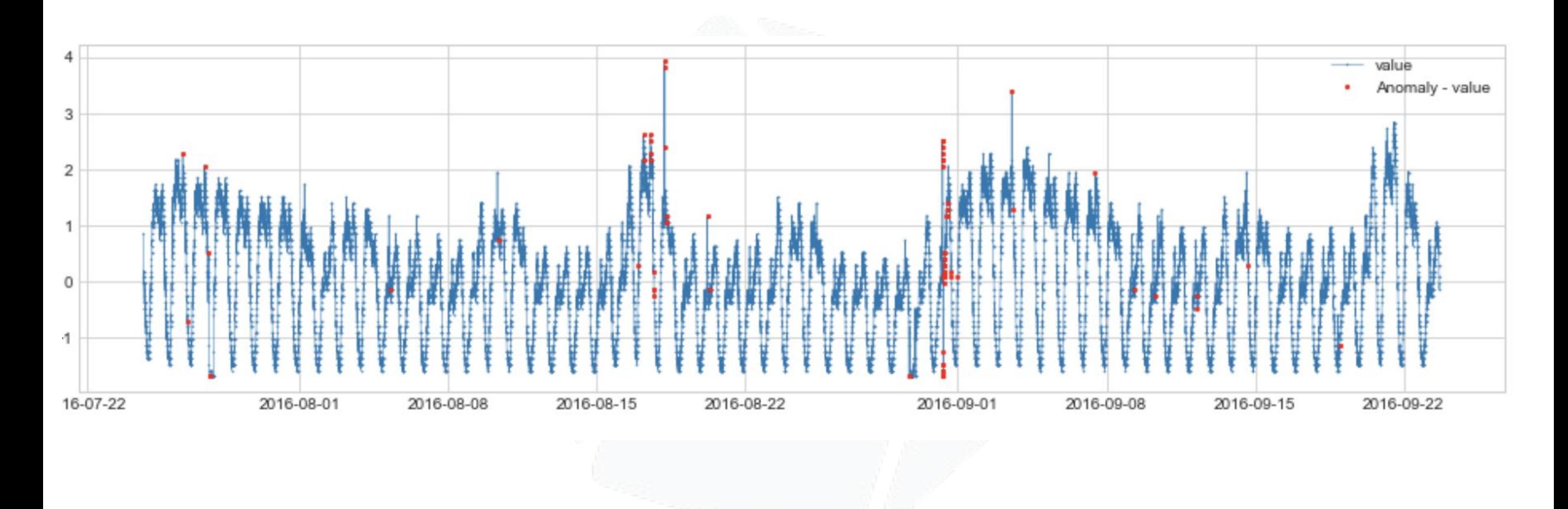

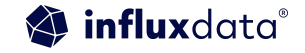
## Resources

## Try It Yourself

influxdata® Products > Developers Customers Company

## It's About Time. **Build on InfluxDB.**

The Time Series Data Platform where developers build loT, analytics, and cloud applications.

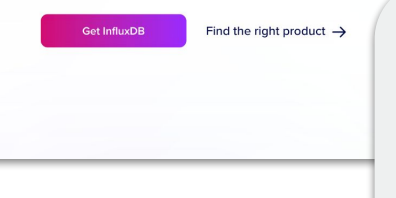

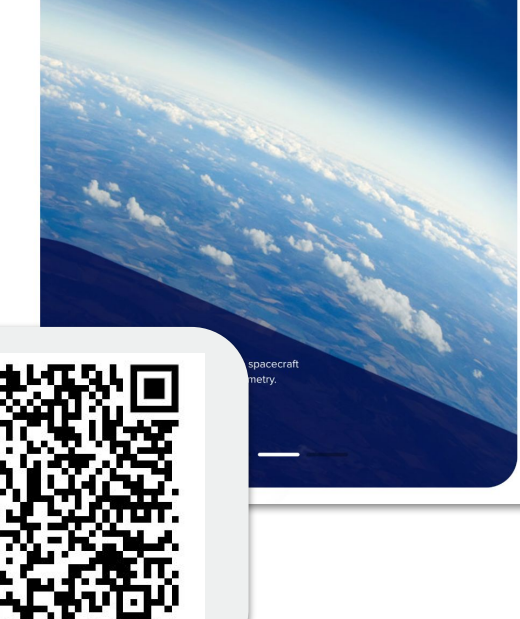

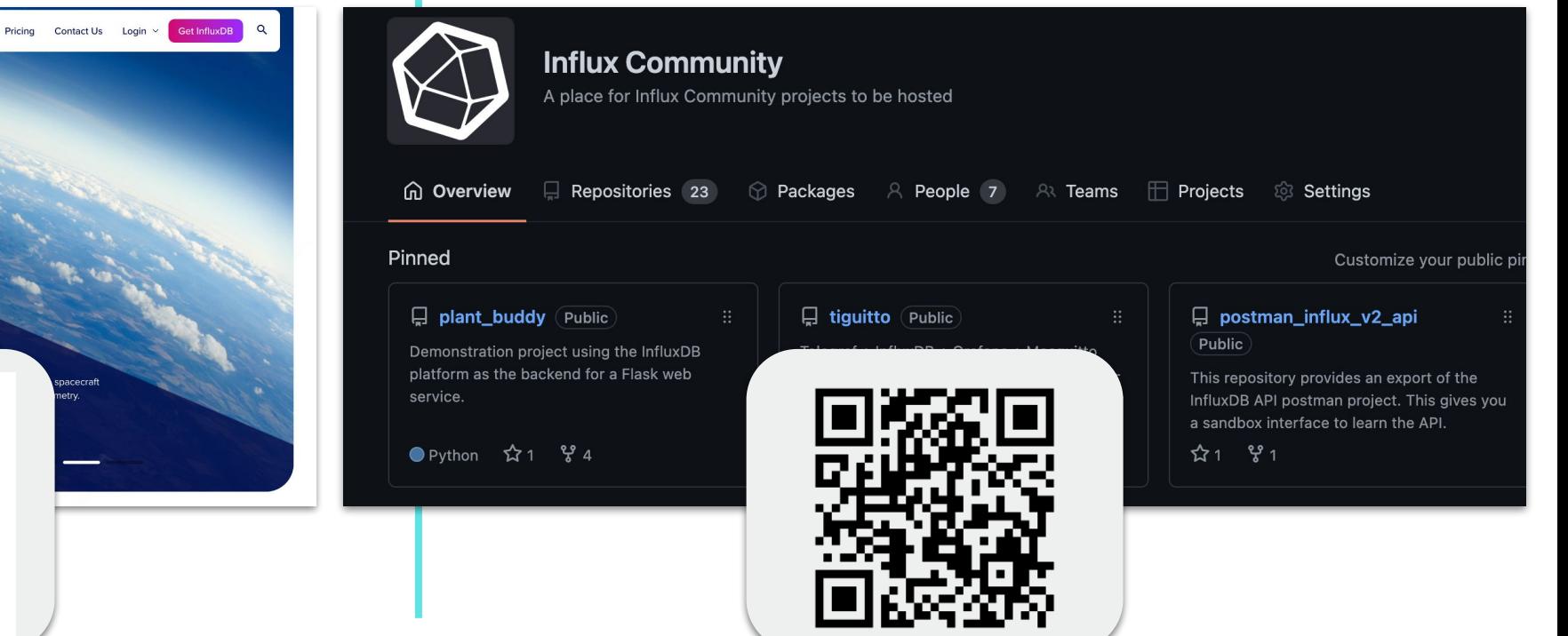

https://www.influxdata.com https://github.com/InfluxCommunity

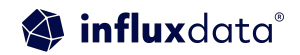

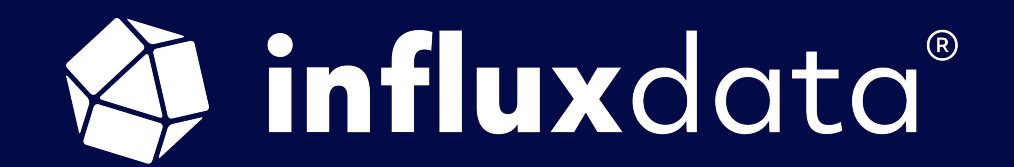

## THANK YOU